## Inspiron 15 5000 Series サービスマニュアル

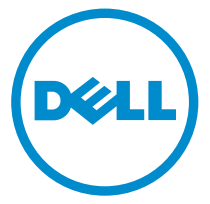

コンピュータモデル: Inspiron 15–5559 規制モデル: P51F 規制タイプ: P51F004

## メモ、注意、警告

- メモ: メモでは、コンピュータを使いやすくするための重要な情報を説明してい ます。
- 注意: 注意では、ハードウェアの損傷やデータの損失の可能性を示し、その問題 を回避するための方法を説明しています。
- 警告: 警告では、物的損害、けが、または死亡の原因となる可能性があることを <del>警官 ョ</del><br>\*示しています。 ∧

著作権 **©** 2015 Dell Inc. 無断転載を禁じます。 この製品は、米国および国際著作権法、ならびに 米国および国際知的財産法で保護されています。Dell™、およびデルのロゴは、米国および / また はその他管轄区域における Dell Inc. の商標です。本書で使用されているその他すべての商標お よび名称は、各社の商標である場合があります。

2015 - 06

Rev. A00

# 目次

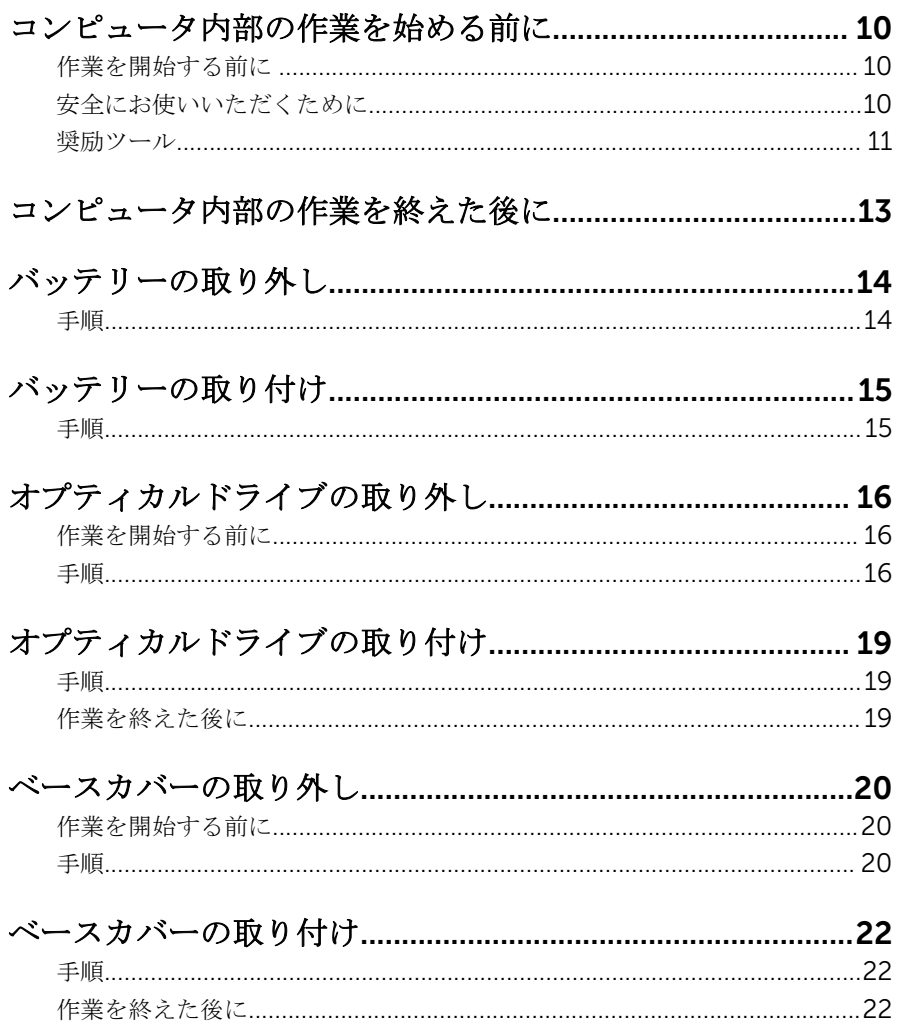

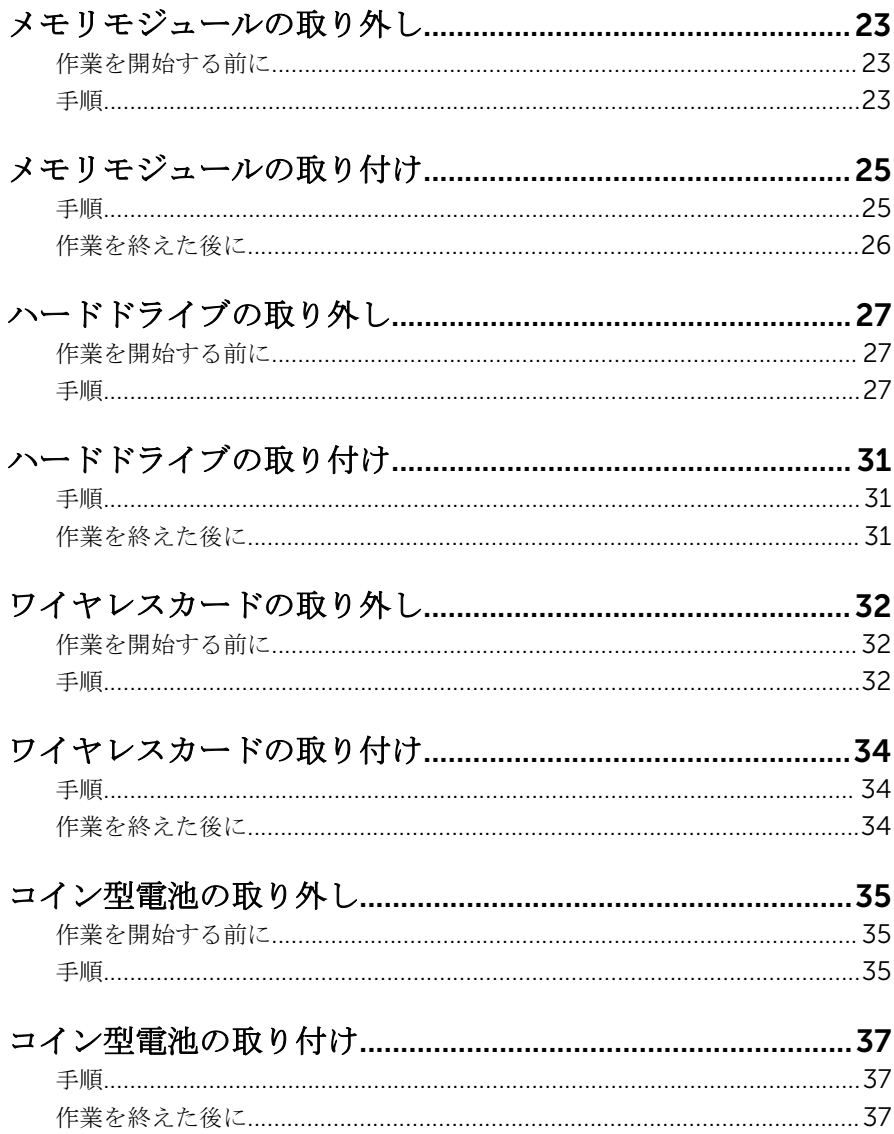

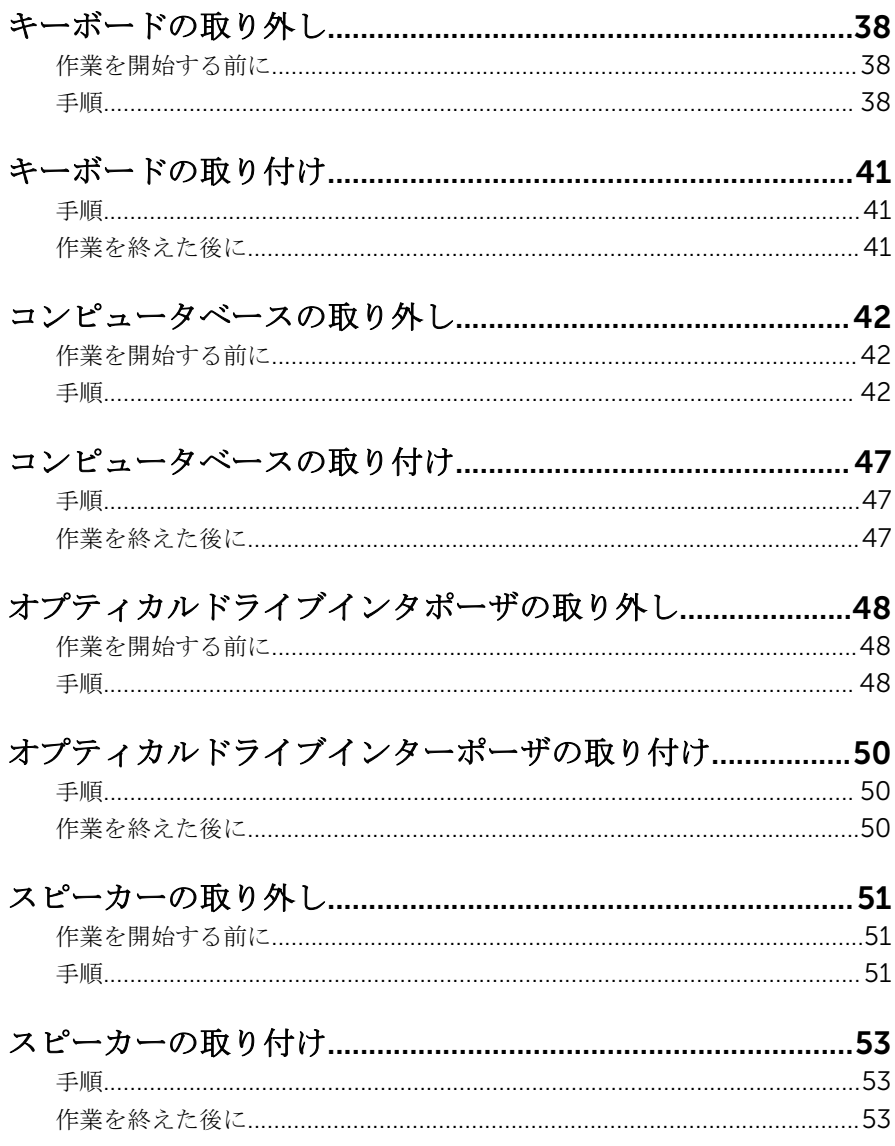

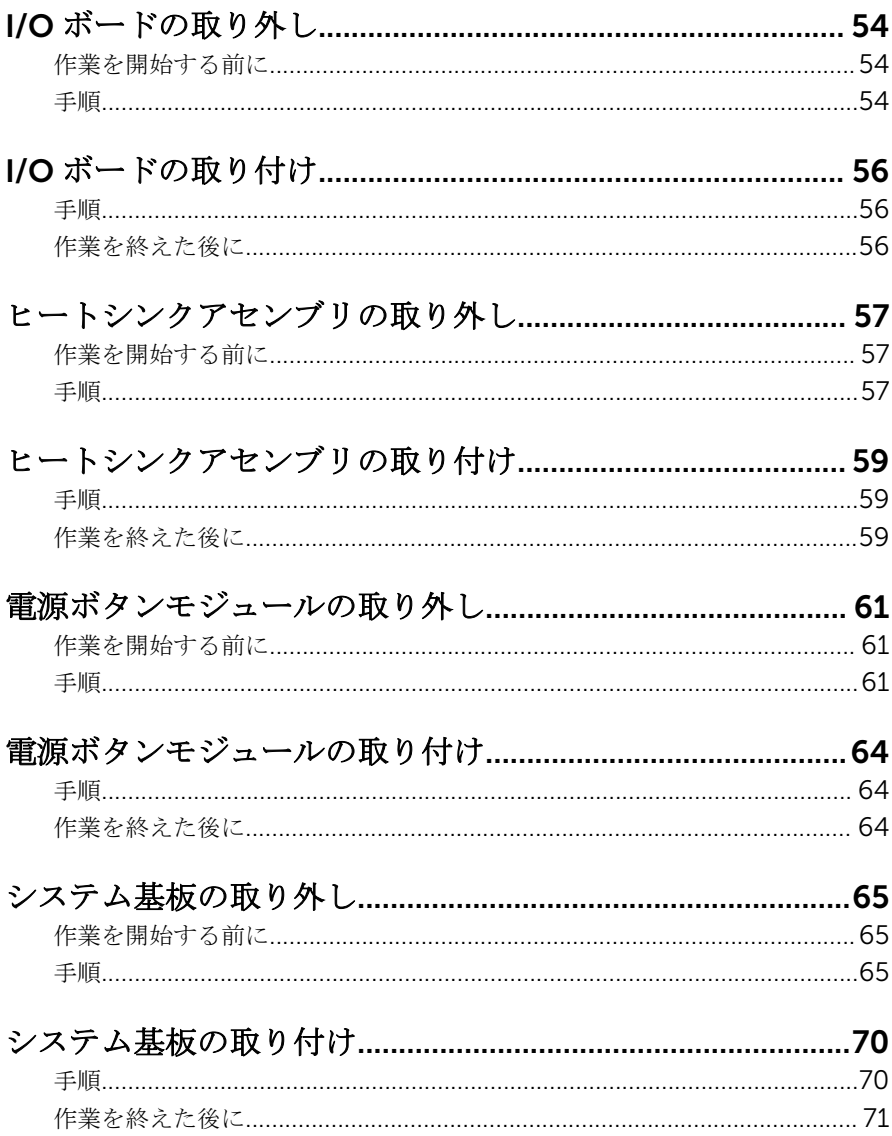

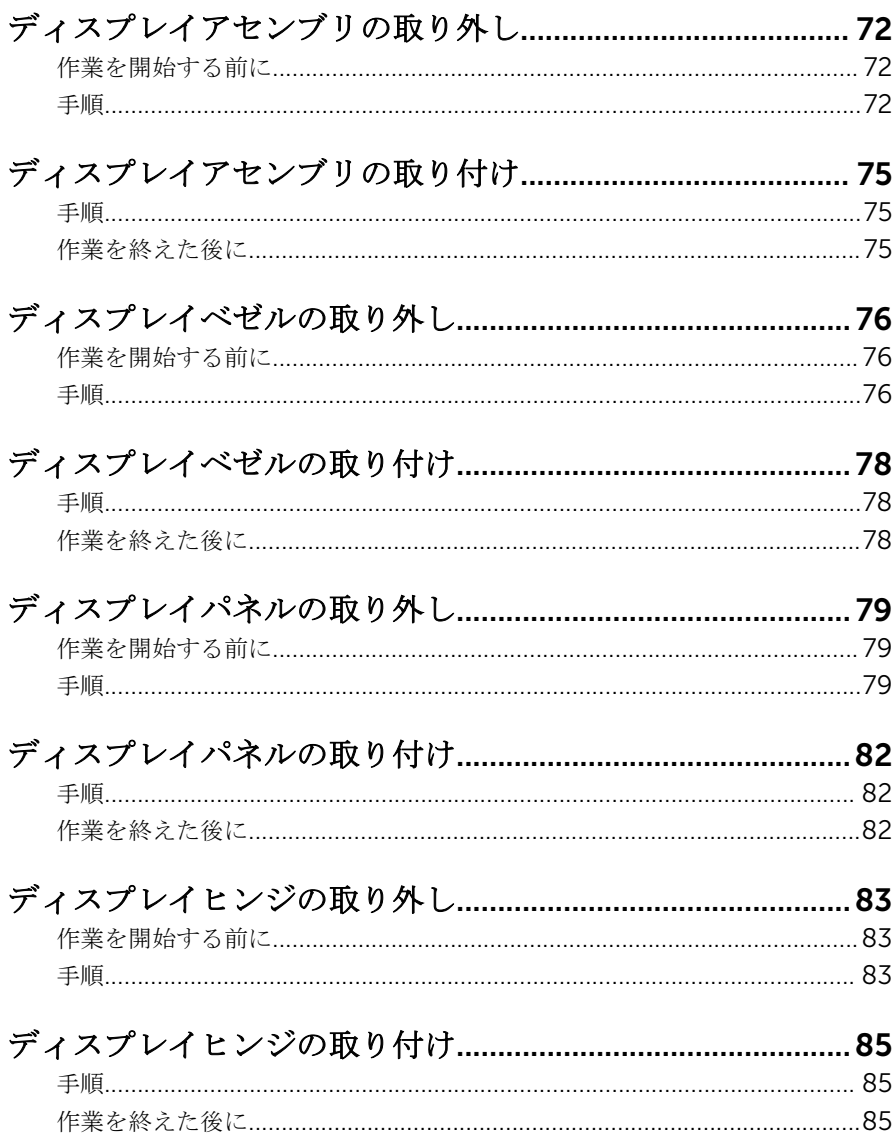

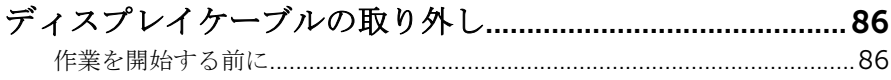

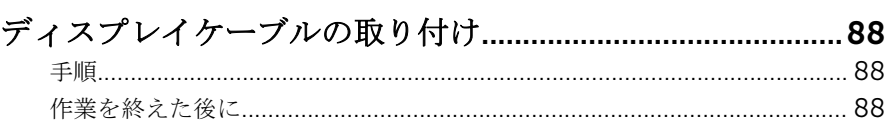

# 

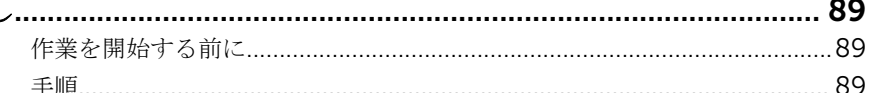

### ディスプレイ背面カバーとアンテナアセンブリの取り付

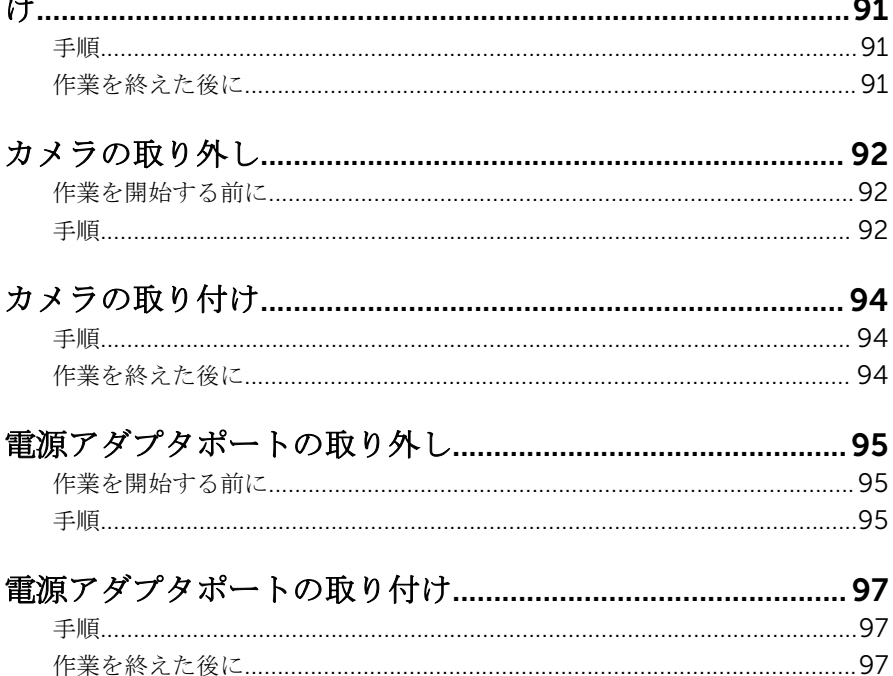

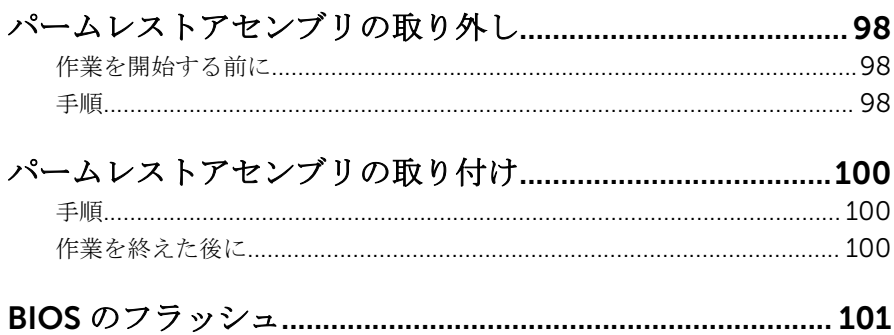

<span id="page-9-0"></span>コンピュータ内部の作業を始め る前に

注意: コンポーネントおよびカードは、損傷を避けるために端を持つように してください。ピンおよび接合部には触れないでください。

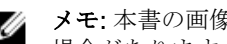

■ メモ: 本書の画像は、ご注文の構成によってお使いのコンピュータと異なる 場合があります。

### 作業を開始する前に

- 1 開いているファイルはすべて保存して閉じ、実行中のプログラムはすべて終 了します。
- 2 コンピュータをシャットダウンします。
	- **Windows 8.1·スタート画面で、雷源アイコン⇔>シャットダウン**をク リックまたはタップします。
	- Windows 7:スタート **>** シャットダウンの順にクリックまたはタップし ます。
	- メモ:他のオペレーティングシステムを使用している場合は、お使いの オペレーティングシステムのシャットダウン方法に関する文書を参照 してください。
- 3 コンピュータおよび取り付けられているすべてのデバイスをコンセントか ら外します。
- 4 電話ケーブル、ネットワークケーブルなどのすべてのケーブルをコンピュー タから外します。
- 5 キーボード、マウス、モニタなど取り付けられているすべてのデバイスや周 辺機器をコンピュータから外します。
- 6 すべてのメディアカードと光ディスクをコンピュータから取り外します(取 り付けている場合)。
- 7 コンピュータの電源を抜いたら、5秒ほど電源ボタンを押し続けてシステム 基板の静電気を放電させます。

### 安全にお使いいただくために

身体の安全を守り、コンピュータを損傷から保護するために、次の安全に関する 注意に従ってください。

<span id="page-10-0"></span>警告: コンピューター内部の作業を始める前に、コンピュータに付属の「安 全に関する情報」に目を通してください。安全に関するベストプラクティ スの詳細は、規制コンプライアンスに関するホームページ(dell.com/ requiatory compliance) を参照してください。

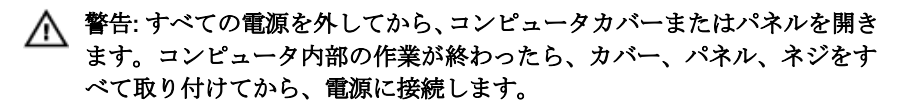

- 注意: コンピュータの損傷を避けるため、平らで清潔な場所で作業を行うよ うにしてください。
- 注意: コンポーネントおよびカードは、損傷を避けるために端を持つように してください。ピンおよび接合部には触れないでください。

注意: Dell テクニカルアシスタンスチームの許可または指示によるトラブ ルシューティングと修理のみを行ってください。Dell の許可を受けていな い修理による損傷は、保証の対象となりません。製品に付属している「安 全にお使いいただくための注意」、または dell.com/ regulatory\_compliance を参照してください。

注意: コンピュータの内部に触れる前に、コンピュータの裏面など塗装され ていない金属面に触れ、静電気を除去します。作業中は定期的に塗装され ていない金属面に触れ、内部コンポーネントを損傷する恐れのある静電気 を放出してください。

注意: ケーブルを外すときは、コネクタまたはプルタブを引っ張り、直接ケ ーブルを引っ張らないでください。ケーブルには、ケーブルを外す前に外 しておく必要のあるロックタブや蝶ネジが付いたコネクタを持つものがあ ります。ケーブルを外すときは、均等にそろえて、コネクタピンを曲げな いようにしてください。ケーブルを接続するときは、ポートおよびコネク タが正しい位置と向きで配置されていることを確認してください。

注意: ネットワークケーブルを外すには、まずケーブルのプラグをコンピュ ータから外し、次にケーブルをネットワークデバイスから外します。

注意: メディアカードリーダーに取り付けられたカードは、押して取り出し ます。

奨励ツール

この文書で説明する操作には、以下のツールが必要です。

• プラスドライバー

• プラスチックスクライブ

### <span id="page-12-0"></span>コンピュータ内部の作業を終え た後に

#### 注意: コンピュータ内部にネジが残っていたり、緩んでいたりすると、コン ピュータに深刻な損傷を与える恐れがあります。

- 1 すべてのネジを取り付けて、コンピュータ内部に外れたネジが残っていない ことを確認します。
- 2 コンピュータでの作業を始める前に、取り外したすべての外付けデバイス、 周辺機器、ケーブルを接続します。
- 3 コンピュータでの作業を始める前に、取り外したすべてのメディアカード、 ディスク、その他のパーツを取り付けます。
- 4 コンピュータ、および取り付けられているすべてのデバイスをコンセントに 接続します。
- 5 コンピュータの電源を入れます。

### <span id="page-13-0"></span>バッテリーの取り外し

△ 警告: コンピュータ内部の作業を始める前に、お使いのコンピュータに同梱 の安全に関する情報を読み[、コンピュータ内部の作業を始める前に](#page-9-0)その手 順に従ってください。コンピュータ内部の作業を終えた後[、コンピュータ](#page-12-0) [内部の作業を終えた後](#page-12-0)の指示に従ってください。より安全にお使いいただ くためのベストプラクティスについては、dell.com/ regulatory\_compliance の規制順守のホームページを参照してくださ い。

手順

- 1 ディスプレイを閉じて、コンピュータを裏返します。
- 2 バッテリーラッチをロック解除の位置にスライドさせます。
- 3 指先でバッテリーを斜めにして持ち上げ、コンピュータベースから取り外し ます。

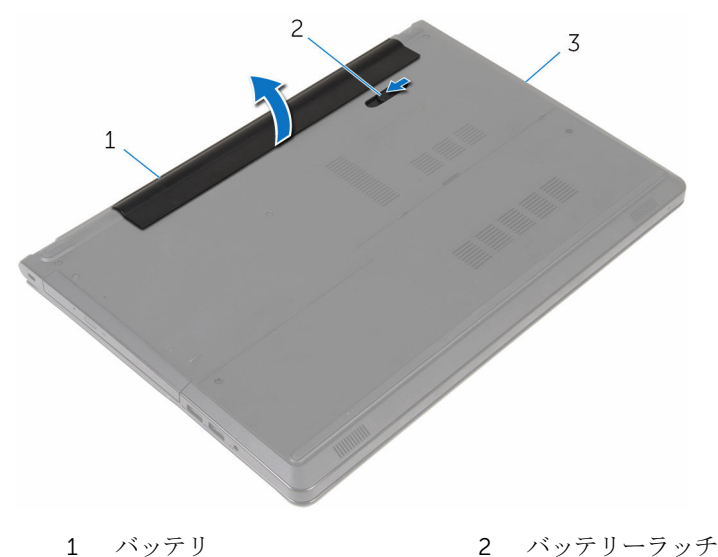

- 3 コンピュータベース
- 4 コンピュータを表にしてディスプレイを開き、電源ボタンを 5 秒間押し続 け、コンピュータの静電気を除去します。

### <span id="page-14-0"></span>バッテリーの取り付け

△ 警告: コンピュータ内部の作業を始める前に、お使いのコンピュータに同梱 の安全に関する情報を読み[、コンピュータ内部の作業を始める前に](#page-9-0)その手 順に従ってください。コンピュータ内部の作業を終えた後[、コンピュータ](#page-12-0) [内部の作業を終えた後](#page-12-0)の指示に従ってください。より安全にお使いいただ くためのベストプラクティスについては、dell.com/ regulatory\_compliance の規制順守のホームページを参照してくださ い。

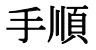

バッテリーのタブをバッテリーベイのスロットに差し込み、所定の位置にバッテ リーをはめ込みます。

<span id="page-15-0"></span>オプティカルドライブの取り外 し

△ 警告: コンピュータ内部の作業を始める前に、お使いのコンピュータに同梱 の安全に関する情報を読み[、コンピュータ内部の作業を始める前に](#page-9-0)その手 順に従ってください。コンピュータ内部の作業を終えた後[、コンピュータ](#page-12-0) [内部の作業を終えた後](#page-12-0)の指示に従ってください。より安全にお使いいただ くためのベストプラクティスについては、dell.com/ regulatory\_compliance の規制順守のホームページを参照してくださ い。

#### 作業を開始する前に

[バッテリーを](#page-13-0)取り外します。

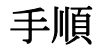

- 1 オプティカルドライブアセンブリをコンピュータベースに固定しているネ ジを外します。
- 2 プラスチックスクライブを使用して、オプティカルドライブをスロットから 押し出し、オプティカルドライブアセンブリをオプティカルドライブベイか ら外します。

3 オプティカルドライブアセンブリをオプティカルドライブベイから引き出 します。

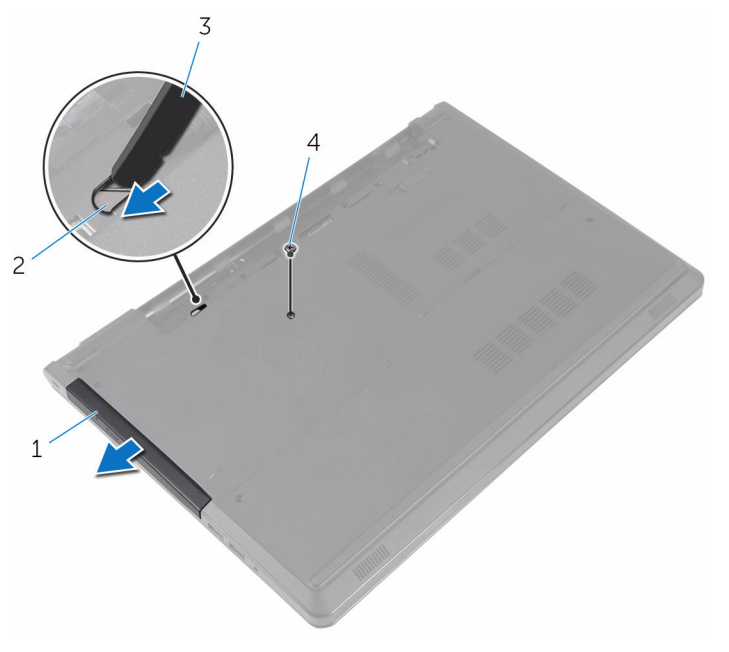

1 オプティカルドライブアセ 2 オプティカルドライブスロ ンブリ ット

3 プラスチックスクライブ 4 ネジ

4 オプティカルドライブベゼルを慎重に引き出し、オプティカルドライブから 取り外します。

オプティカルドライブブラケットをオプティカルドライブに固定している ネジを外して、オプティカルドライブブラケットを取り外します。

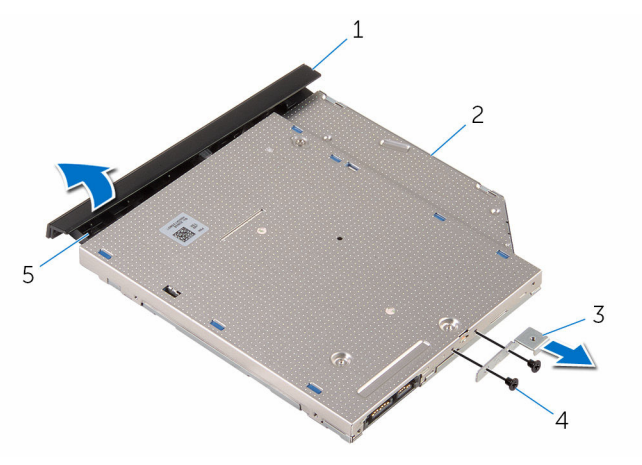

- オプティカルドライブベゼ 2 オプティカルドライブ ル
- オプティカルドライブブラ 4 ネジ(2) ケット
- タブ

<span id="page-18-0"></span>オプティカルドライブの取り付 け

△ 警告: コンピュータ内部の作業を始める前に、お使いのコンピュータに同梱 の安全に関する情報を読み[、コンピュータ内部の作業を始める前に](#page-9-0)その手 順に従ってください。コンピュータ内部の作業を終えた後[、コンピュータ](#page-12-0) [内部の作業を終えた後](#page-12-0)の指示に従ってください。より安全にお使いいただ くためのベストプラクティスについては、dell.com/ regulatory\_compliance の規制順守のホームページを参照してくださ い。

手順

- 1 オプティカルドライブブラケットのネジ穴をオプティカルドライブのネジ 穴に合わせます。
- 2 オプティカルドライブブラケットをオプティカルドライブに固定するネジ を取り付けます。
- 3 オプティカルドライブベゼルのタブをオプティカルドライブのスロットに 揃え、オプティカルドライブベゼルを所定の位置にはめ込みます。
- 4 オプティカルドライブアセンブリをオプティカルドライブベイにスライド させ、オプティカルドライブブラケットのネジ穴がコンピュータベースのネ ジ穴に一致していることを確認します。
- 5 オプティカルドライブアセンブリをコンピュータベースに固定するネジを 取り付けます。

#### 作業を終えた後に

[バッテリー](#page-14-0)を取り付けます。

### <span id="page-19-0"></span>ベースカバーの取り外し

警告: コンピュータ内部の作業を始める前に、お使いのコンピュータに同梱 の安全に関する情報を読み[、コンピュータ内部の作業を始める前に](#page-9-0)その手 順に従ってください。コンピュータ内部の作業を終えた後[、コンピュータ](#page-12-0) [内部の作業を終えた後](#page-12-0)の指示に従ってください。より安全にお使いいただ くためのベストプラクティスについては、dell.com/ regulatory\_compliance の規制順守のホームページを参照してくださ い。

#### 作業を開始する前に

[バッテリーを](#page-13-0)取り外します。

手順

- 1 ディスプレイを閉じて、コンピュータを裏返します。
- 2 ベースカバーをコンピュータベースに固定しているネジを外します。
- 3 指先を使って、ベースカバーを上端から順にコンピュータベースから引き上 げます。

ベースカバーを持ち上げて、コンピュータベースから取り外します。

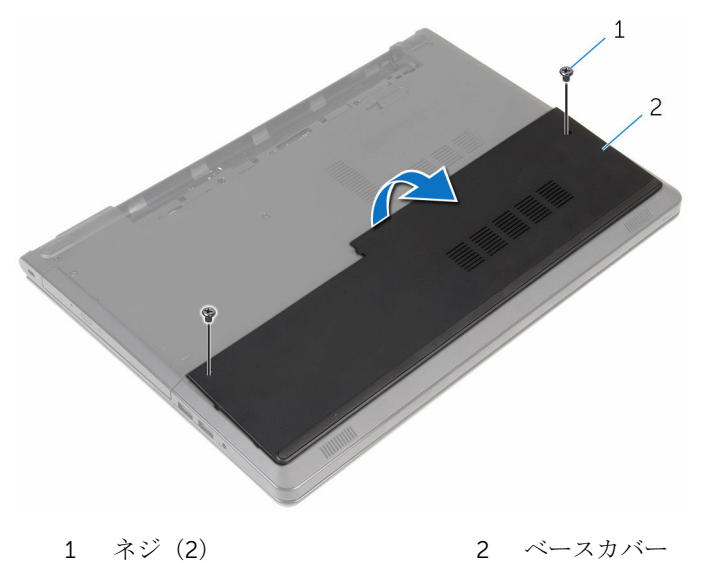

### <span id="page-21-0"></span>ベースカバーの取り付け

警告: コンピュータ内部の作業を始める前に、お使いのコンピュータに同梱 の安全に関する情報を読み[、コンピュータ内部の作業を始める前に](#page-9-0)その手 順に従ってください。コンピュータ内部の作業を終えた後[、コンピュータ](#page-12-0) [内部の作業を終えた後](#page-12-0)の指示に従ってください。より安全にお使いいただ くためのベストプラクティスについては、dell.com/ regulatory\_compliance の規制順守のホームページを参照してくださ い。

手順

- 1 ベースカバーをコンピュータベースに差し込み、ベースカバーを所定の位置 にはめ込みます。
- 2 ベースカバーをコンピュータベースに固定するネジを取り付けます。

### 作業を終えた後に

[バッテリー](#page-14-0)を取り付けます。

## <span id="page-22-0"></span>メモリモジュールの取り外し

△ 警告: コンピュータ内部の作業を始める前に、お使いのコンピュータに同梱 の安全に関する情報を読み[、コンピュータ内部の作業を始める前に](#page-9-0)その手 順に従ってください。コンピュータ内部の作業を終えた後[、コンピュータ](#page-12-0) [内部の作業を終えた後](#page-12-0)の指示に従ってください。より安全にお使いいただ くためのベストプラクティスについては、dell.com/ regulatory\_compliance の規制順守のホームページを参照してくださ い。

### 作業を開始する前に

- 1 [バッテリーを](#page-13-0)取り外します。
- 2 [ベースカバーを](#page-19-0)取り外します。

#### 手順

- メモ: メモリモジュールの数は、発注時の構成によってお使いのコンピュー タとは違う場合があります。
- 1 メモリモジュールスロットの両端にある固定クリップを、メモリモジュール が持ち上がるまで指先で慎重に広げます。

2 メモリモジュールスロットから取り外します。

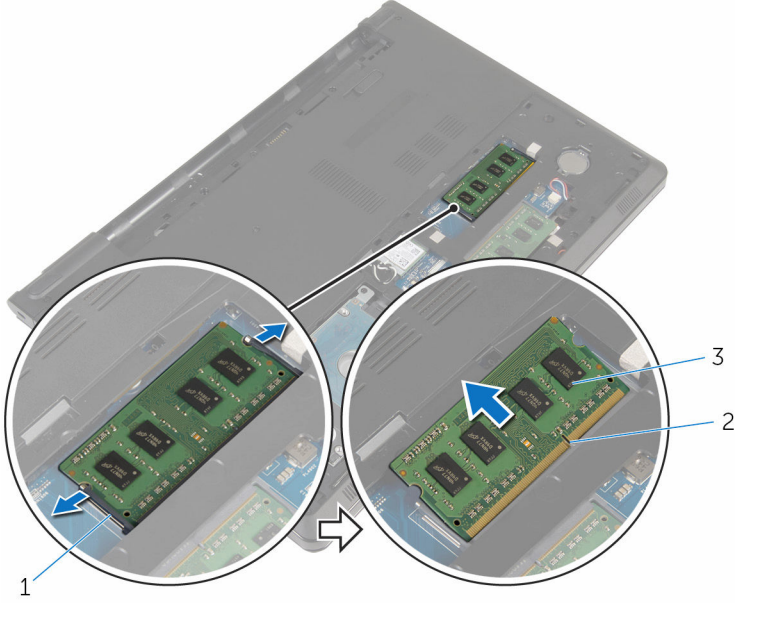

- 
- 1 固定クリップ (2) 2 メモリモジュールスロット
- 3 メモリモジュール

## <span id="page-24-0"></span>メモリモジュールの取り付け

△ 警告: コンピュータ内部の作業を始める前に、お使いのコンピュータに同梱 の安全に関する情報を読み[、コンピュータ内部の作業を始める前に](#page-9-0)その手 順に従ってください。コンピュータ内部の作業を終えた後[、コンピュータ](#page-12-0) [内部の作業を終えた後](#page-12-0)の指示に従ってください。より安全にお使いいただ くためのベストプラクティスについては、dell.com/ regulatory\_compliance の規制順守のホームページを参照してくださ い。

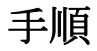

1 メモリモジュールの切り込みをメモリモジュールスロットのタブに合わせ ます。

- <span id="page-25-0"></span>2 メモリモジュールを斜めにしてスロットにしっかりと差し込み、所定の位置 にカチッと収まるまでメモリモジュールを押し込みます。
	- メモ: カチッという感触がない場合は、メモリモジュールを取り外し て、もう一度差し込んでください。

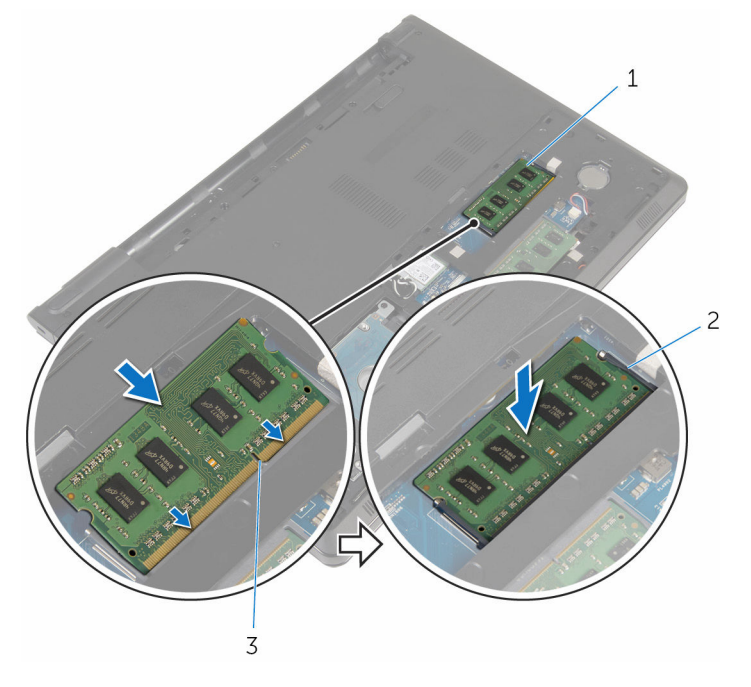

1 メモリモジュール 2 固定クリップ(2)

3 メモリモジュールスロット

#### 作業を終えた後に

- 1 [ベースカバー](#page-21-0)を取り付けます。
- 2 [バッテリー](#page-14-0)を取り付けます。

### <span id="page-26-0"></span>ハードドライブの取り外し

警告: コンピュータ内部の作業を始める前に、お使いのコンピュータに同梱 の安全に関する情報を読み[、コンピュータ内部の作業を始める前に](#page-9-0)その手 順に従ってください。コンピュータ内部の作業を終えた後[、コンピュータ](#page-12-0) [内部の作業を終えた後](#page-12-0)の指示に従ってください。より安全にお使いいただ くためのベストプラクティスについては、dell.com/ regulatory\_compliance の規制順守のホームページを参照してくださ い。

注意: ハードドライブは壊れやすいので、取り扱いには注意してください。

注意: データの損失を防ぐため、コンピュータの電源が入っている状態、ま たはスリープ状態のときにハードドライブを取り外さないでください。

#### 作業を開始する前に

- 1 [バッテリーを](#page-13-0)取り外します。
- 2 [ベースカバーを](#page-19-0)取り外します。

手順

- 1 ラッチを持ち上げ、プルタブを使ってハードドライブケーブルをシステム基 板から外します。
- 2 ハードドライブアセンブリをコンピュータベースに固定しているネジを外 します。

3 ハードドライブのプルタブを使って、ハードドライブアセンブリを持ち上げ てコンピュータベースから取り外します。

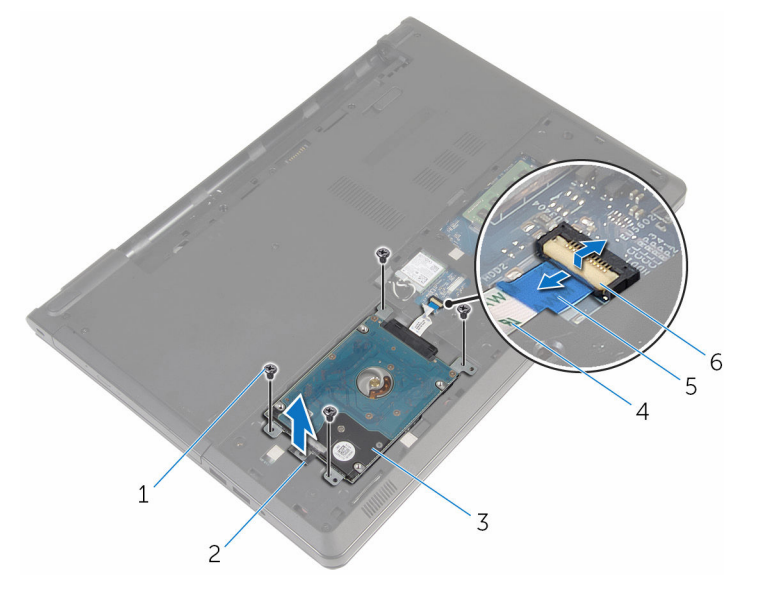

- 
- ハードドライブアセンブリ 4 ハードドライブケーブル
- プルタブ 6 ラッチ
- ネジ(4) 2 ハードドライブのプルタブ
	-
	-

ハードドライブからインタポーザを外します。

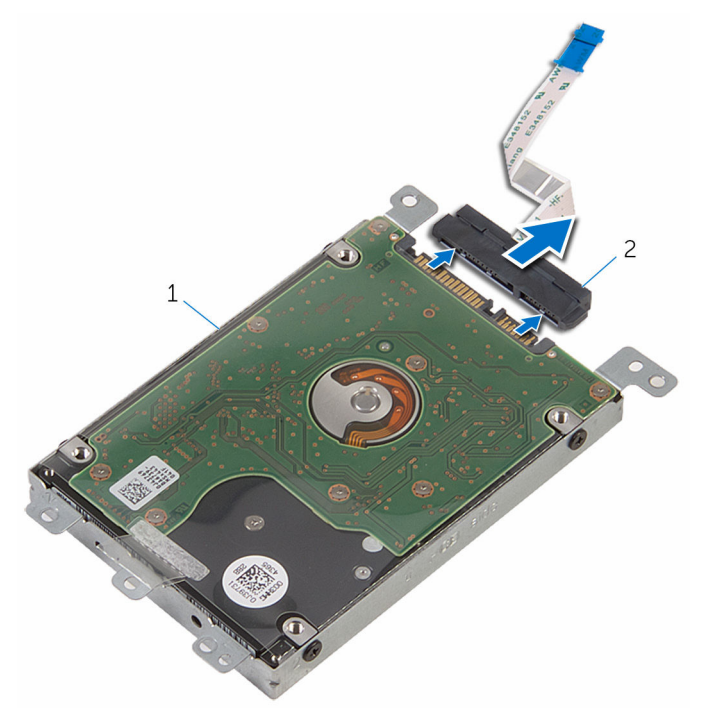

ハードドライブアセンブリ 2 インタポーザ

ハードドライブにハードドライブブラケットを固定しているネジを外しま す。

6 ハードドライブブラケットを持ち上げてハードドライブから取り外します。

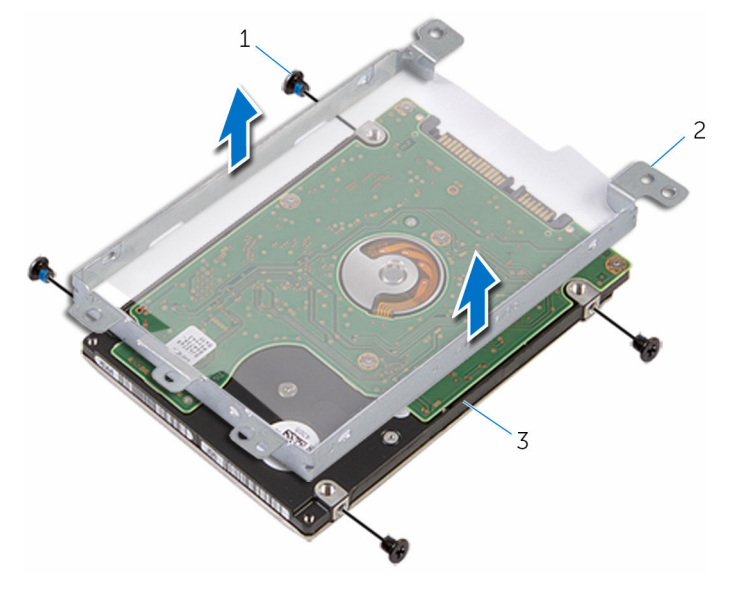

- 
- ハードドライブ
- ネジ(4) 2 ハードドライブブラケット

### <span id="page-30-0"></span>ハードドライブの取り付け

警告: コンピュータ内部の作業を始める前に、お使いのコンピュータに同梱 の安全に関する情報を読み[、コンピュータ内部の作業を始める前に](#page-9-0)その手 順に従ってください。コンピュータ内部の作業を終えた後[、コンピュータ](#page-12-0) [内部の作業を終えた後](#page-12-0)の指示に従ってください。より安全にお使いいただ くためのベストプラクティスについては、dell.com/ regulatory\_compliance の規制順守のホームページを参照してくださ い。

注意: ハードドライブは壊れやすいので、取り扱いには注意してください。

### 手順

- 1 ハードドライブブラケットをハードドライブにセットします。
- 2 ハードドライブブラケットのネジ穴をハードドライブのネジ穴の位置に合 わせます。
- 3 ハードドライブブラケットをハードドライブに固定するネジを取り付けま す。
- 4 インタポーザをハードドライブに接続します。
- 5 ハードドライブアセンブリをコンピュータベースにセットして、ハードドラ イブアセンブリのネジ穴をコンピュータベースのネジ穴の位置に合わせま す。
- 6 ハードドライブアセンブリをコンピュータベースに固定するネジを取り付 けます。
- 7 ハードドライブケーブルをコネクタに差し込み、ラッチを押し下げてケーブ ルをシステム基板に固定します。

#### 作業を終えた後に

- 1 [ベースカバー](#page-21-0)を取り付けます。
- 2 [バッテリー](#page-14-0)を取り付けます。

### <span id="page-31-0"></span>ワイヤレスカードの取り外し

△ 警告: コンピュータ内部の作業を始める前に、お使いのコンピュータに同梱 の安全に関する情報を読み[、コンピュータ内部の作業を始める前に](#page-9-0)その手 順に従ってください。コンピュータ内部の作業を終えた後[、コンピュータ](#page-12-0) [内部の作業を終えた後](#page-12-0)の指示に従ってください。より安全にお使いいただ くためのベストプラクティスについては、dell.com/ regulatory\_compliance の規制順守のホームページを参照してくださ い。

#### 作業を開始する前に

- 1 [バッテリーを](#page-13-0)取り外します。
- 2 [ベースカバーを](#page-19-0)取り外します。

#### 手順

- 1 ワイヤレスカードブラケットをシステム基板に固定しているネジを外しま す。
- 2 ワイヤレスカードブラケットを持ち上げて、ワイヤレスカードから取り外し ます。
- 3 アンテナケーブルをワイヤレスカードから外します。

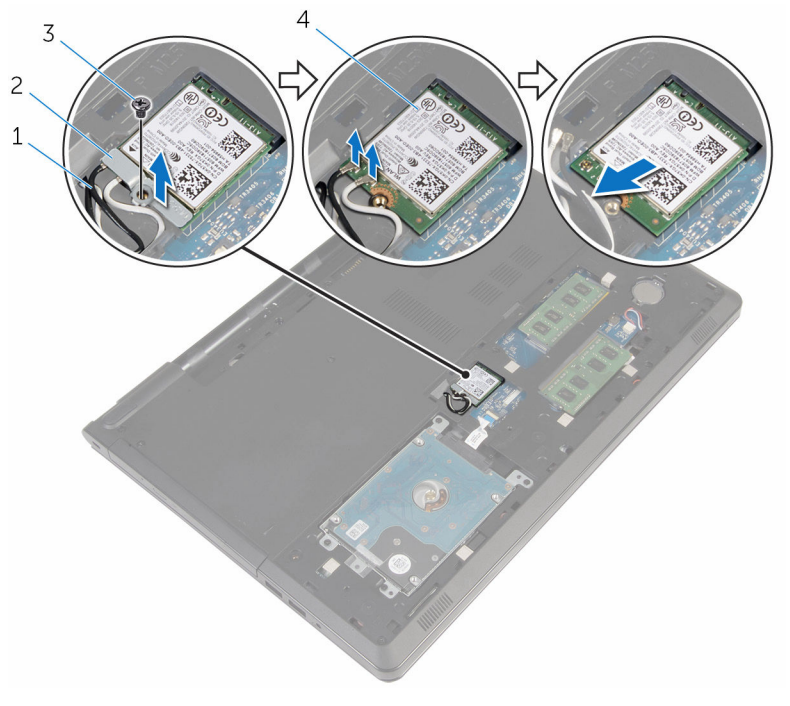

- 
- 
- 1 アンテナケーブル(2) 2 ワイヤレスカードブラケッ ト
- 3 ネジ インコンコンコン インフィヤレスカード

### <span id="page-33-0"></span>ワイヤレスカードの取り付け

警告: コンピュータ内部の作業を始める前に、お使いのコンピュータに同梱 の安全に関する情報を読み[、コンピュータ内部の作業を始める前に](#page-9-0)その手 順に従ってください。コンピュータ内部の作業を終えた後[、コンピュータ](#page-12-0) [内部の作業を終えた後](#page-12-0)の指示に従ってください。より安全にお使いいただ くためのベストプラクティスについては、dell.com/ regulatory\_compliance の規制順守のホームページを参照してくださ い。

#### 手順

#### 注意: ワイヤレスカードへの損傷を避けるため、カードの下にケーブルを置 かないでください。

- 1 ワイヤレスカードの切り込みをワイヤレスカードコネクタスロットのタブ に合わせます。
- 2 ワイヤレスカードのネジ穴をシステム基板のネジ穴に合わせます。
- 3 ワイヤレスカードスロットに差し込みます。
- 4 アンテナケーブルをワイヤレスカードに接続します。 次の表に、お使いのコンピュータがサポートするワイヤレスカード用アンテ ナケーブルの色分けを示します。

#### ワイヤレスカードのコネクタ アンテナケーブルの色

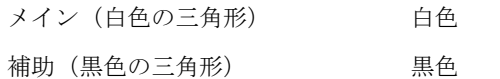

- 5 ワイヤレスカードブラケットをワイヤレスカードに置いて、ワイヤレスカー ドブラケットのネジ穴をシステム基板のネジ穴の位置に合わせます。
- 6 ワイヤレスカードをシステム基板に固定するネジを取り付けます。

### 作業を終えた後に

- 1 [ベースカバー](#page-21-0)を取り付けます。
- 2 [バッテリー](#page-14-0)を取り付けます。

### <span id="page-34-0"></span>コイン型電池の取り外し

- △ 警告: コンピュータ内部の作業を始める前に、お使いのコンピュータに同梱 の安全に関する情報を読み[、コンピュータ内部の作業を始める前に](#page-9-0)その手 順に従ってください。コンピュータ内部の作業を終えた後[、コンピュータ](#page-12-0) [内部の作業を終えた後](#page-12-0)の指示に従ってください。より安全にお使いいただ くためのベストプラクティスについては、dell.com/ regulatory\_compliance の規制順守のホームページを参照してくださ い。
- 注意: コイン型電池を取り外すと、BIOS セットアッププログラムの設定が デフォルトにリセットされます。コイン型電池を取り外す前に、BIOS セッ トアッププログラムの設定をメモしておくことをお勧めします。

#### 作業を開始する前に

- 1 [バッテリーを](#page-13-0)取り外します。
- 2 [ベースカバーを](#page-19-0)取り外します。

#### 手順

プラスチックスクライブを使用して、コイン型電池をシステム基板のバッテリー ソケットからゆっくりと取り出します。

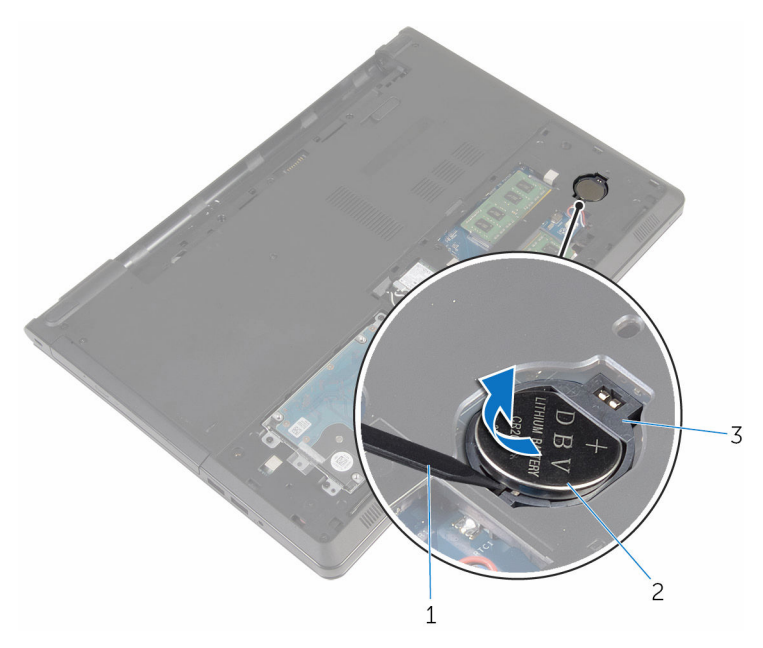

- プラスチックスクライブ 2 コイン型電池
- バッテリーソケット
# コイン型電池の取り付け

△ 警告: コンピュータ内部の作業を始める前に、お使いのコンピュータに同梱 の安全に関する情報を読み[、コンピュータ内部の作業を始める前に](#page-9-0)その手 順に従ってください。コンピュータ内部の作業を終えた後[、コンピュータ](#page-12-0) [内部の作業を終えた後](#page-12-0)の指示に従ってください。より安全にお使いいただ くためのベストプラクティスについては、dell.com/ regulatory\_compliance の規制順守のホームページを参照してくださ い。

### 手順

プラス側を上にして、コイン型電池をシステム基板のバッテリーソケットにはめ 込みます。

- 1 [ベースカバー](#page-21-0)を取り付けます。
- 2 [バッテリー](#page-14-0)を取り付けます。

## <span id="page-37-0"></span>キーボードの取り外し

警告: コンピュータ内部の作業を始める前に、お使いのコンピュータに同梱 の安全に関する情報を読み[、コンピュータ内部の作業を始める前に](#page-9-0)その手 順に従ってください。コンピュータ内部の作業を終えた後[、コンピュータ](#page-12-0) [内部の作業を終えた後](#page-12-0)の指示に従ってください。より安全にお使いいただ くためのベストプラクティスについては、dell.com/ regulatory\_compliance の規制順守のホームページを参照してくださ い。

### 作業を開始する前に

[バッテリーを](#page-13-0)取り外します。

手順

- 1 コンピュータを表向きに置き、ディスプレイを開きます。
- 2 プラスチックスクライブを使用して、固定クリップキーを押してキーボード を引き上げます。

キーボードを上にスライドさせて、パームレストアセンブリのタブから外し ます。

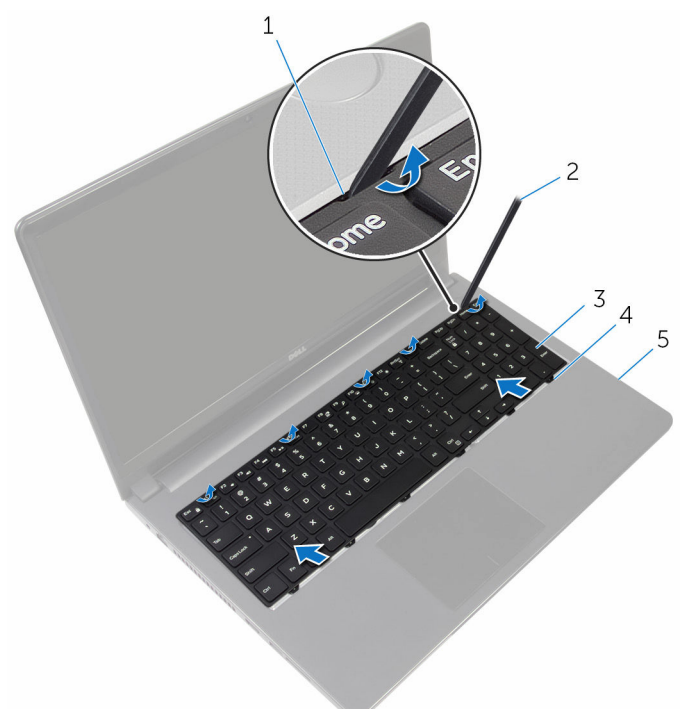

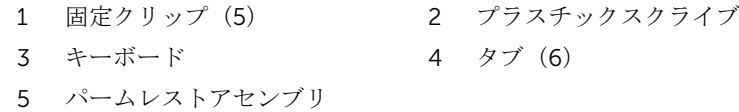

キーボードを裏返して、パームレストアセンブリにセットします。

5 ラッチを持ち上げて、システム基板からキーボードケーブルとキーボードの バックライトケーブルを取り外します。

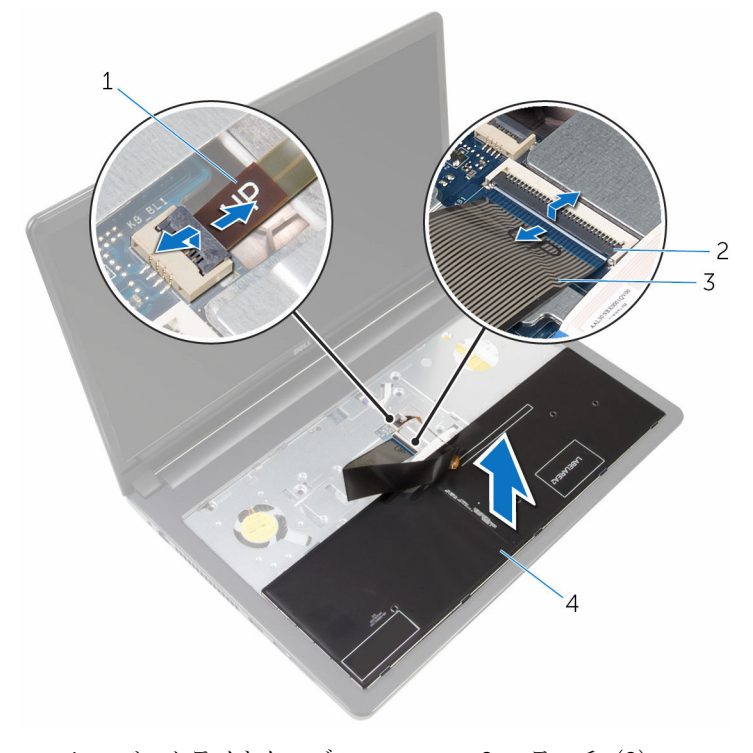

1 バックライトケーブル 2 ラッチ(2) 3 キーボードケーブル 4 キーボード

6 キーボードを持ち上げて、パームレストアセンブリから取り外します。

# <span id="page-40-0"></span>キーボードの取り付け

△ 警告: コンピュータ内部の作業を始める前に、お使いのコンピュータに同梱 の安全に関する情報を読み[、コンピュータ内部の作業を始める前に](#page-9-0)その手 順に従ってください。コンピュータ内部の作業を終えた後[、コンピュータ](#page-12-0) [内部の作業を終えた後](#page-12-0)の指示に従ってください。より安全にお使いいただ くためのベストプラクティスについては、dell.com/ regulatory\_compliance の規制順守のホームページを参照してくださ い。

### 手順

- 1 キーボードケーブルとバックライトケーブルをシステム基板上のコネクタ に差し込み、ラッチを押し下げてケーブルを固定します。
- 2 キーボードを裏返します。
- 3 キーボードのタブをパームレストアセンブリのスロットにスライドさせて、 キーボードを所定の位置にはめ込みます。

### 作業を終えた後に

[バッテリー](#page-14-0)を取り付けます。

## <span id="page-41-0"></span>コンピュータベースの取り外し

△ 警告: コンピュータ内部の作業を始める前に、お使いのコンピュータに同梱 の安全に関する情報を読み[、コンピュータ内部の作業を始める前に](#page-9-0)その手 順に従ってください。コンピュータ内部の作業を終えた後[、コンピュータ](#page-12-0) [内部の作業を終えた後](#page-12-0)の指示に従ってください。より安全にお使いいただ くためのベストプラクティスについては、dell.com/ regulatory\_compliance の規制順守のホームページを参照してくださ い。

### 作業を開始する前に

- 1 [バッテリーを](#page-13-0)取り外します。
- 2 [オプティカルドライブを](#page-15-0)取り外します。
- **3** [ベースカバーを](#page-19-0)取り外します。
- 4 [ハードドライブを](#page-26-0)取り外します。
- 5 [ワイヤレスカードを](#page-31-0)取り外します。
- 6 [キーボードを](#page-37-0)取り外します。

手順

1 ラッチを持ち上げて、オプティカルドライブケーブルをシステム基板から外 します。

2 コンピュータベースをパームレストアセンブリに固定しているネジを外し ます。

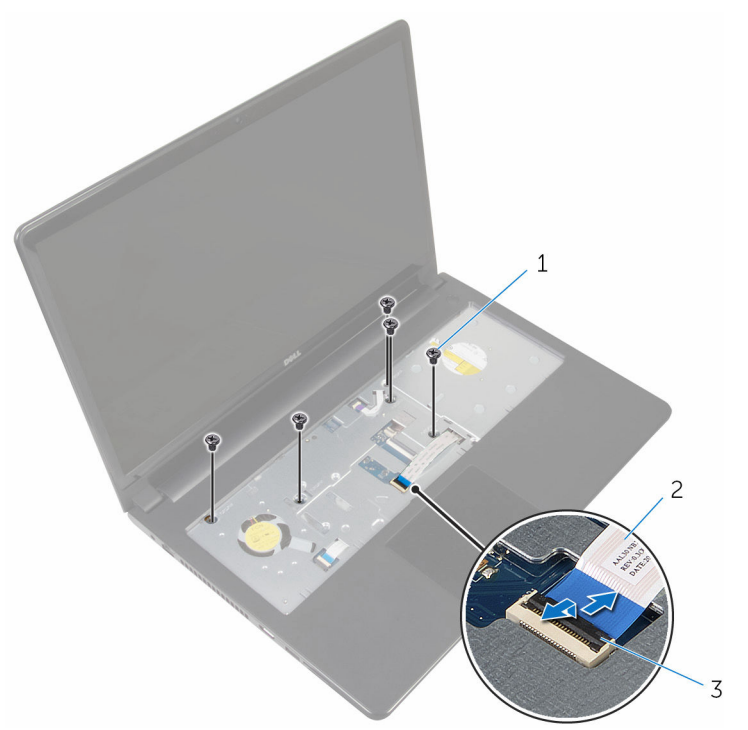

1 ネジ(5) 2 オプティカルドライブケー ブル

3 ラッチ

- 3 ディスプレイを閉じて、コンピュータを裏返します。
- 4 スピーカーケーブルをシステム基板上のコネクターから取り外します。

5 コンピュータベースをパームレストアセンブリに固定しているネジを外し ます。

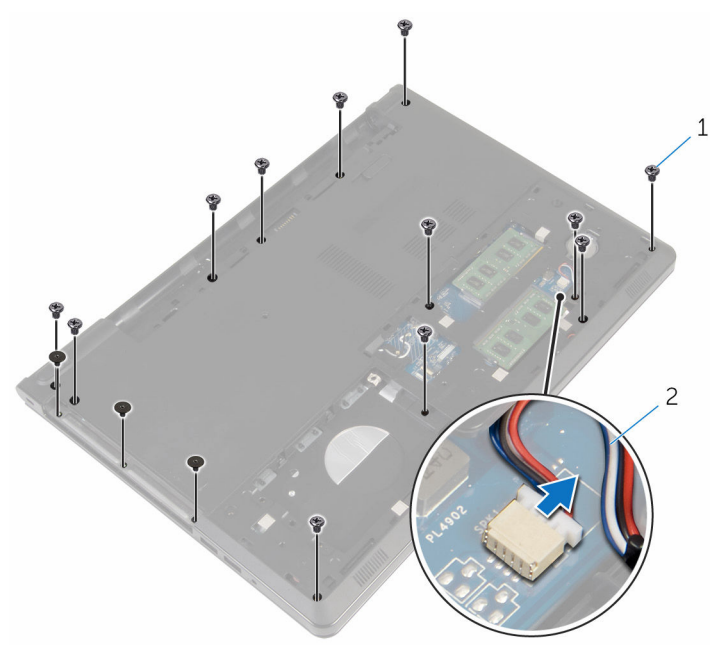

- 1 ネジ(15) 2 スピーカーケーブル
- 6 ディスプレイヒンジ周辺から始めて、コンピュータベースを指先を使ってパ ームレストアセンブリからてこの作用で持ち上げます。

7 コンピュータベースを持ち上げてパームレストアセンブリから取り外し、ア ンテナケーブルをコンピュータベースに通します。

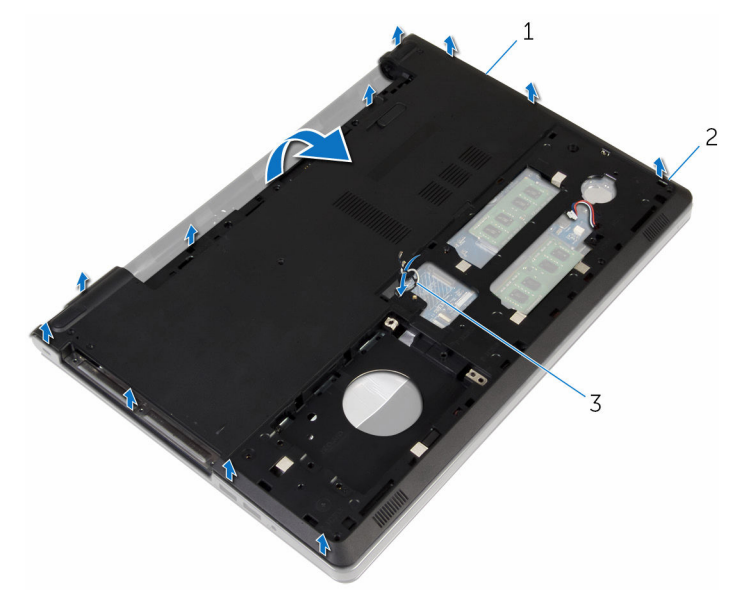

コンピュータベース 2 タブ

アンテナケーブル

[「スピーカーの取り外し](#page-50-0)」の手順 2 から 4 に従ってください。

9 オプティカルドライブインタポーザをケーブルと一緒に持ち上げて、コンピ ュータベースから取り外します。

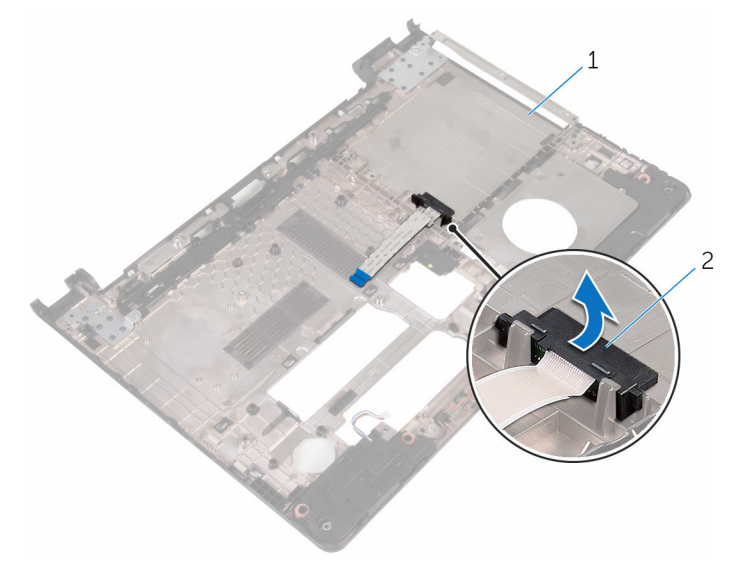

1 オプティカルドライブイン タポーザ

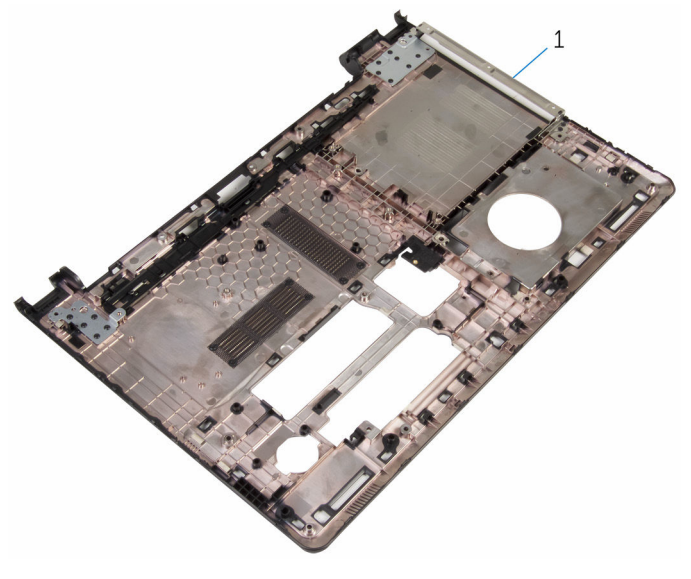

1 コンピュータベース

# <span id="page-46-0"></span>コンピュータベースの取り付け

警告: コンピュータ内部の作業を始める前に、お使いのコンピュータに同梱 の安全に関する情報を読み[、コンピュータ内部の作業を始める前に](#page-9-0)その手 順に従ってください。コンピュータ内部の作業を終えた後[、コンピュータ](#page-12-0) [内部の作業を終えた後](#page-12-0)の指示に従ってください。より安全にお使いいただ くためのベストプラクティスについては、dell.com/ requlatory\_compliance の規制順守のホームページを参照してくださ い。

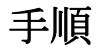

- 1 オプティカルドライブインターポーザをコンピュータベースに取り付けま す。
- 2 [「スピーカーの取り付け](#page-52-0)」の手順1から3に従ってください。
- 3 アンテナケーブルをコンピュータベースのスロットを通して配線します。
- 4 コンピュータベースを端に沿って押し下げて、所定の位置にはめ込みます。
- 5 コンピュータベースをパームレストアセンブリに固定するネジを取り付け ます。
- 6 コンピュータを表向きに置いて、ディスプレイを開きます。
- 7 コンピュータベースをパームレストアセンブリに固定するネジを取り付け ます。
- 8 オプティカルドライブケーブルをコネクタに差し込み、ラッチを押し下げて ケーブルを固定します。

- 1 [キーボード](#page-40-0)を取り付けます。
- 2 [ワイヤレスカード](#page-33-0)を取り付けます。
- 3 [ハードドライブ](#page-30-0)を取り付けます。
- 4 [ベースカバー](#page-21-0)を取り付けます。
- 5 [オプティカルドライブ](#page-18-0)を取り付けます。
- 6 [バッテリー](#page-14-0)を取り付けます。

オプティカルドライブインタポ ーザの取り外し

警告: コンピュータ内部の作業を始める前に、お使いのコンピュータに同梱 の安全に関する情報を読み、<u>コンピュータ内部の作業を始める前に</u>その手 順に従ってください。コンピュータ内部の作業を終えた後[、コンピュータ](#page-12-0) [内部の作業を終えた後](#page-12-0)の指示に従ってください。より安全にお使いいただ くためのベストプラクティスについては、dell.com/ regulatory\_compliance の規制順守のホームページを参照してくださ い。

### 作業を開始する前に

- 1 [バッテリーを](#page-13-0)取り外します。
- 2 [オプティカルドライブを](#page-15-0)取り外します。
- 3 [ベースカバーを](#page-19-0)取り外します。
- 4 [ハードドライブを](#page-26-0)取り外します。
- 5 [ワイヤレスカードを](#page-31-0)取り外します。
- 6 [キーボードを](#page-37-0)取り外します。

#### 手順

1 [「コンピュータベースの取り外し](#page-41-0)」の手順1から7に従ってください。

2 オプティカルドライブインタポーザをケーブルと一緒に持ち上げて、コンピ ュータベースから取り外します。

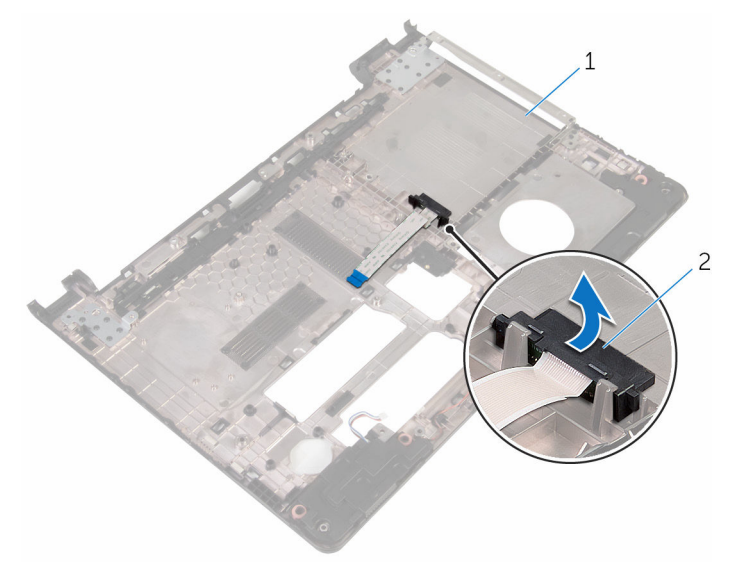

1 コンピュータベース 2 オプティカルドライブイン タポーザ

オプティカルドライブインター ポーザの取り付け

△ 警告: コンピュータ内部の作業を始める前に、お使いのコンピュータに同梱 の安全に関する情報を読み[、コンピュータ内部の作業を始める前に](#page-9-0)その手 順に従ってください。コンピュータ内部の作業を終えた後[、コンピュータ](#page-12-0) [内部の作業を終えた後](#page-12-0)の指示に従ってください。より安全にお使いいただ くためのベストプラクティスについては、dell.com/ regulatory\_compliance の規制順守のホームページを参照してくださ い。

### 手順

- 1 オプティカルドライブインターポーザをコンピュータベースに取り付けま す。
- 2 [「コンピュータベースの](#page-46-0)取り付け」の手順 3 から 8 に従ってください。

- 1 [キーボードを](#page-40-0)取り付けます。
- 2 [ワイヤレスカードを](#page-33-0)取り付けます。
- 3 [ハードドライブを](#page-30-0)取り付けます。
- 4 [ベースカバーを](#page-21-0)取り付けます。
- 5 [オプティカルドライブを](#page-18-0)取り付けます。
- 6 [バッテリーを](#page-14-0)取り付けます。

### <span id="page-50-0"></span>スピーカーの取り外し

警告: コンピュータ内部の作業を始める前に、お使いのコンピュータに同梱 の安全に関する情報を読み[、コンピュータ内部の作業を始める前に](#page-9-0)その手 順に従ってください。コンピュータ内部の作業を終えた後[、コンピュータ](#page-12-0) [内部の作業を終えた後](#page-12-0)の指示に従ってください。より安全にお使いいただ くためのベストプラクティスについては、dell.com/ regulatory\_compliance の規制順守のホームページを参照してくださ い。

#### 作業を開始する前に

- 1 [バッテリーを](#page-13-0)取り外します。
- 2 [オプティカルドライブを](#page-15-0)取り外します。
- **3** [ベースカバーを](#page-19-0)取り外します。
- 4 [ハードドライブを](#page-26-0)取り外します。
- 5 [ワイヤレスカードを](#page-31-0)取り外します。
- 6 [キーボードを](#page-37-0)取り外します。

手順

- 1 [「コンピュータベースの取り外し](#page-41-0)」の手順 1 から 7 に従ってください。
- 2 コンピュータベースを裏返します。
- 3 スピーカーケーブルの配線とコンピュータベースのゴムグロメットの位置 をメモします。

スピーカーをスピーカーケーブルとともに持ち上げ、コンピュータベースか ら取り外します。

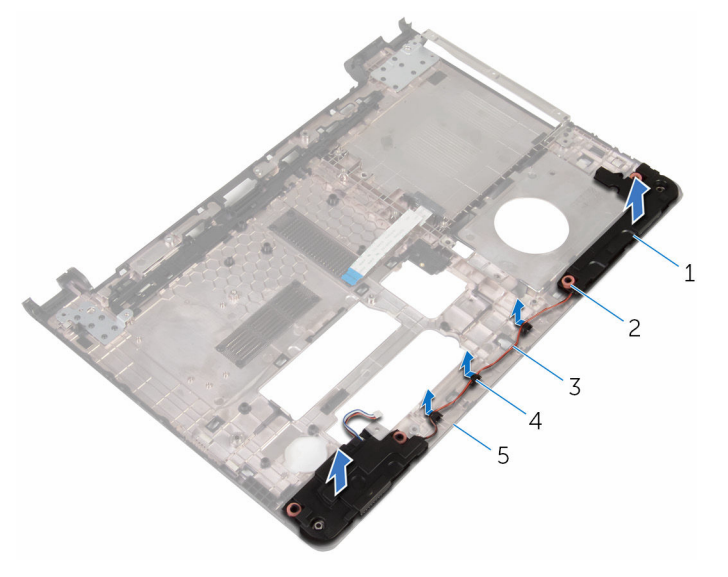

- 
- スピーカーケーブル 4 配線ガイド
- コンピュータベース
- 1 スピーカー (2) 2 ゴムグロメット (4)
	-

# <span id="page-52-0"></span>スピーカーの取り付け

警告: コンピュータ内部の作業を始める前に、お使いのコンピュータに同梱 の安全に関する情報を読み[、コンピュータ内部の作業を始める前に](#page-9-0)その手 順に従ってください。コンピュータ内部の作業を終えた後[、コンピュータ](#page-12-0) [内部の作業を終えた後](#page-12-0)の指示に従ってください。より安全にお使いいただ くためのベストプラクティスについては、dell.com/ regulatory\_compliance の規制順守のホームページを参照してくださ い。

### 手順

- 1 コンピュータベースの位置合わせポストを使って、スピーカーをコンピュー タベースにセットします。
- 2 スピーカーケーブルをコンピュータベースの配線ガイドに沿って配線しま す。
- 3 スピーカーの取り付け中にゴムグロメットが押し上げられた場合は、ゴムグ ロメットを交換します。
- 4 [「コンピュータベースの取り付け](#page-46-0)」の手順 3 から 8 に従ってください。

- 1 [キーボードを](#page-40-0)取り付けます。
- 2 [ワイヤレスカードを](#page-33-0)取り付けます。
- 3 [ハードドライブを](#page-30-0)取り付けます。
- 4 [ベースカバーを](#page-21-0)取り付けます。
- 5 [オプティカルドライブを](#page-18-0)取り付けます。
- 6 [バッテリーを](#page-14-0)取り付けます。

# <span id="page-53-0"></span>I/O ボードの取り外し

警告: コンピュータ内部の作業を始める前に、お使いのコンピュータに同梱 ∧ の安全に関する情報を読み[、コンピュータ内部の作業を始める前に](#page-9-0)その手 順に従ってください。コンピュータ内部の作業を終えた後[、コンピュータ](#page-12-0) [内部の作業を終えた後](#page-12-0)の指示に従ってください。より安全にお使いいただ くためのベストプラクティスについては、dell.com/ requlatory\_compliance の規制順守のホームページを参照してくださ い。

### 作業を開始する前に

- 1 [バッテリーを](#page-13-0)取り外します。
- 2 [オプティカルドライブを](#page-15-0)取り外します。
- **3** [ベースカバーを](#page-19-0)取り外します。
- 4 [ハードドライブを](#page-26-0)取り外します。
- 5 [ワイヤレスカードを](#page-31-0)取り外します。
- 6 [キーボードを](#page-37-0)取り外します。
- 7 [「コンピュータベースの取り外し](#page-41-0)」の手順 1 から 7 に従ってください。

### 手順

- 1 I/O ボードをパームレストアセンブリに固定しているネジを外します。
- 2 I/O ボードを持ち上げて裏返します。
- 3 ラッチを持ち上げ、プルタブを使って I/O ボードケーブルを I/O ボードから 外します。

I/O ボードを持ち上げて、パームレストアセンブリから取り外します。

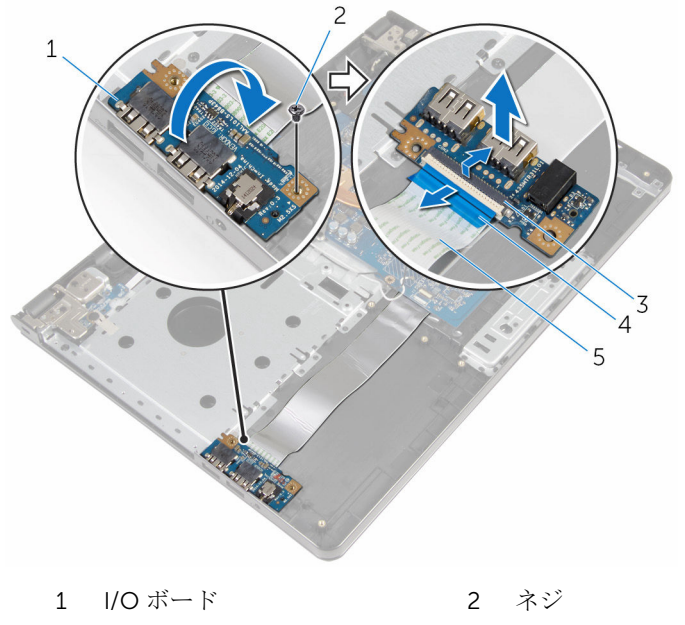

- 
- I/O ボードケーブル
- 3 ラッチ 1 イ プルタブ

# <span id="page-55-0"></span>I/O ボードの取り付け

警告: コンピュータ内部の作業を始める前に、お使いのコンピュータに同梱 の安全に関する情報を読み[、コンピュータ内部の作業を始める前に](#page-9-0)その手 順に従ってください。コンピュータ内部の作業を終えた後[、コンピュータ](#page-12-0) [内部の作業を終えた後](#page-12-0)の指示に従ってください。より安全にお使いいただ くためのベストプラクティスについては、dell.com/ regulatory\_compliance の規制順守のホームページを参照してくださ い。

### 手順

- 1 I/O ボードケーブルを I/O ボードケーブルコネクタに差し込み、ラッチを押 し下げてケーブルを固定します。
- 2 I/O ボードを裏返し、I/O ボードのネジ穴をパームレストアセンブリのネジ 穴に合わせます。
- 3 I/O ボードをパームレストアセンブリに固定するネジを取り付けます。

- 1 [「コンピュータベースの取り付け](#page-46-0)」の手順 3 から 8 に従ってください。
- 2 [キーボード](#page-40-0)を取り付けます。
- 3 [ワイヤレスカード](#page-33-0)を取り付けます。
- 4 [ハードドライブ](#page-30-0)を取り付けます。
- 5 [ベースカバー](#page-21-0)を取り付けます。
- 6 [オプティカルドライブ](#page-18-0)を取り付けます。
- 7 [バッテリー](#page-14-0)を取り付けます。

ヒートシンクアセンブリの取り 外し

- △ 警告: コンピュータ内部の作業を始める前に、お使いのコンピュータに同梱 の安全に関する情報を読み[、コンピュータ内部の作業を始める前に](#page-9-0)その手 順に従ってください。コンピュータ内部の作業を終えた後[、コンピュータ](#page-12-0) [内部の作業を終えた後](#page-12-0)の指示に従ってください。より安全にお使いいただ くためのベストプラクティスについては、dell.com/ regulatory\_compliance の規制順守のホームページを参照してくださ い。
- 警告: ヒートシンクは、通常操作中に熱くなることがあります。十分な冷却 時間をとってから、ヒートシンクに触れるようにしてください。

△ 注意: プロセッサの冷却効果を最大にするため、ヒートシンクの放熱部分に 触れないでください。皮脂によってサーマルグリースの放熱能力が低下す る可能性があります。

### 作業を開始する前に

- 1 [バッテリーを](#page-13-0)取り外します。
- 2 [オプティカルドライブを](#page-15-0)取り外します。
- 3 [ベースカバーを](#page-19-0)取り外します。
- 4 [ハードドライブを](#page-26-0)取り外します。
- 5 [ワイヤレスカードを](#page-31-0)取り外します。
- 6 [キーボードを](#page-37-0)取り外します。
- 7 [「コンピュータベースの](#page-41-0)取り外し」の手順 1 から 7 に従ってください。

#### 手順

- メモ: ネジの本数およびヒートシンクアセンブリの外観は、発注時の構成に よってお使いのコンピュータとは異なる場合があります。
- 1 ファンケーブルをシステム基板から外します。
- 2 ヒートシンクアセンブリ上に表示されている順番に従って、ヒートシンクア センブリをシステム基板に固定している拘束ネジを緩めます。
- 3 ヒートシンクアセンブリ上に表示されている順番に従って、ヒートシンクア センブリをシステム基板に固定しているネジを取り外します。

ヒートシンクを持ち上げて、システム基板から取り外します。

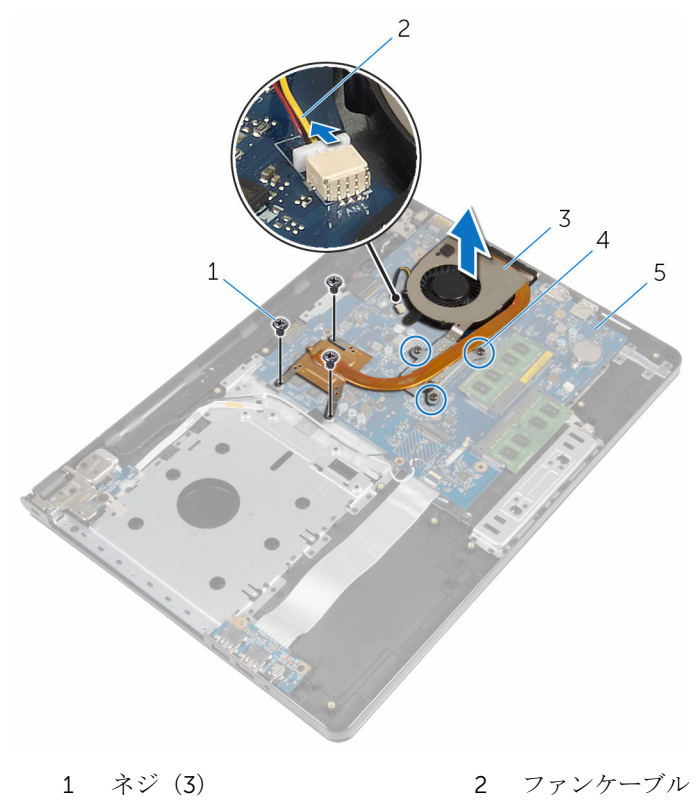

- 3 ヒートシンクアセンブリ 4 拘束ネジ (3)
- システム基板

ヒートシンクアセンブリの取り 付け

- △ 警告: コンピュータ内部の作業を始める前に、お使いのコンピュータに同梱 の安全に関する情報を読み[、コンピュータ内部の作業を始める前に](#page-9-0)その手 順に従ってください。コンピュータ内部の作業を終えた後[、コンピュータ](#page-12-0) [内部の作業を終えた後](#page-12-0)の指示に従ってください。より安全にお使いいただ くためのベストプラクティスについては、dell.com/ regulatory\_compliance の規制順守のホームページを参照してくださ い。
- 注意: プロセッサヒートシンクの位置が正しく合っていないと、システム基 板とプロセッサを損傷する原因になります。
- メモ: 元のシステムボードとファンが一緒に再インストールされている場 合は、元のサーマルグリースを再利用することができます。システムボー ドまたはファンを交換した場合は、熱伝導率が達成されることを確認する ために、キット内のサーマルパッドを使用します。

### 手順

- 1 ヒートシンクアセンブリをシステム基板にセットします。
- 2 ヒートシンクのネジ穴とシステム基板のネジ穴の位置を合わせます。
- 3 ヒートシンクアセンブリ上に表示されている順番に従って、ヒートシンクア センブリをシステム基板に固定するネジを取り付けます。
- 4 ヒートシンクアセンブリトに表示されている順番に従って、ヒートシンクア センブリをシステム基板に固定する拘束ネジを締めます。
- 5 ファンケーブルをシステム基板に接続します。

- 1 [「コンピュータベースの](#page-46-0)取り付け」の手順 3 から 8 に従ってください。
- 2 [キーボード](#page-40-0)を取り付けます。
- 3 [ワイヤレスカード](#page-33-0)を取り付けます。
- 4 [ハードドライブ](#page-30-0)を取り付けます。
- 5 [ベースカバー](#page-21-0)を取り付けます。
- 6 [オプティカルドライブ](#page-18-0)を取り付けます。

[バッテリー](#page-14-0)を取り付けます。

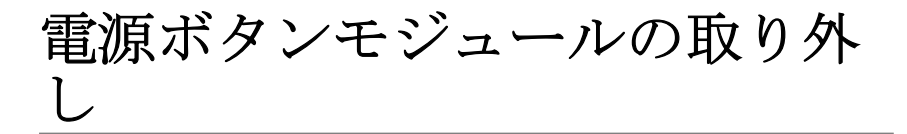

△ 警告: コンピュータ内部の作業を始める前に、お使いのコンピュータに同梱 の安全に関する情報を読み[、コンピュータ内部の作業を始める前に](#page-9-0)その手 順に従ってください。コンピュータ内部の作業を終えた後[、コンピュータ](#page-12-0) [内部の作業を終えた後](#page-12-0)の指示に従ってください。より安全にお使いいただ くためのベストプラクティスについては、dell.com/ regulatory\_compliance の規制順守のホームページを参照してくださ い。

### 作業を開始する前に

- 1 [バッテリーを](#page-13-0)取り外します。
- 2 [オプティカルドライブを](#page-15-0)取り外します。
- 3 [ベースカバーを](#page-19-0)取り外します。
- 4 [ハードドライブを](#page-26-0)取り外します。
- 5 [ワイヤレスカードを](#page-31-0)取り外します。
- 6 [キーボードを](#page-37-0)取り外します。
- 7 [「コンピュータベースの取り外し](#page-41-0)」の手順 1 から 7 に従ってください。

#### 手順

- 1 コンピュータを表向きに置いて、ディスプレイを開きます。
- 2 電源ボタンボードケーブルをシステム基板から外します。

電源ボタンボードケーブルをパームレストアセンブリのスロットから引き 出します。

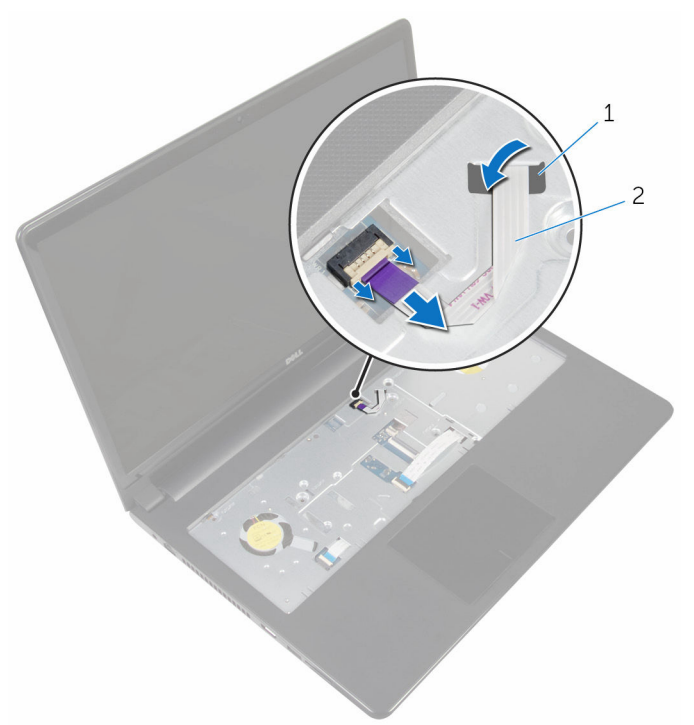

#### スロット 2 電源ボタンボードケーブル

- ディスプレイを閉じて、コンピュータを裏返します。
- 5 電源ボタンボードをパームレストアセンブリに固定しているネジを外しま す。
- 電源ボタンボードからテープをはがします。

7 電源ボタンボードをケーブルと一緒に斜めに持ち上げて、パームレストアセ ンブリから取り外します。

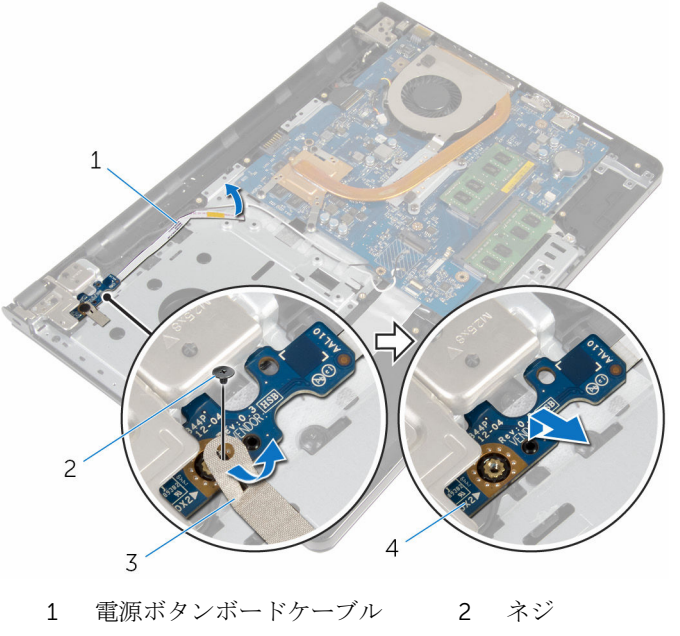

- 
- 3 テープ 4 電源ボタンボード

# 電源ボタンモジュールの取り付 け

△ 警告: コンピュータ内部の作業を始める前に、お使いのコンピュータに同梱 の安全に関する情報を読み[、コンピュータ内部の作業を始める前に](#page-9-0)その手 順に従ってください。コンピュータ内部の作業を終えた後[、コンピュータ](#page-12-0) [内部の作業を終えた後](#page-12-0)の指示に従ってください。より安全にお使いいただ くためのベストプラクティスについては、dell.com/ regulatory\_compliance の規制順守のホームページを参照してくださ い。

### 手順

- 1 電源ボタンボードのネジ穴をパームレストアセンブリのネジ穴の位置に合 わせます。
- 2 雷源ボタンボードにテープを貼り付けます。
- 3 雷源ボタンボードをパームレストアセンブリに固定するネジを取り付けま す。
- 4 ケーブルをパームレストアセンブリのスロットに差し込みます。
- 5 コンピュータを表向きに置いて、ディスプレイを開きます。
- 6 電源ボタンボードケーブルをシステム基板に接続します。

- 1 [「コンピュータベースの取り付け](#page-46-0)」の手順 3 から 8 に従ってください。
- 2 [キーボード](#page-40-0)を取り付けます。
- 3 [ワイヤレスカード](#page-33-0)を取り付けます。
- 4 [ハードドライブ](#page-30-0)を取り付けます。
- 5 [ベースカバー](#page-21-0)を取り付けます。
- 6 [オプティカルドライブ](#page-18-0)を取り付けます。
- 7 [バッテリー](#page-14-0)を取り付けます。

## システム基板の取り外し

- 警告: コンピュータ内部の作業を始める前に、お使いのコンピュータに同梱 の安全に関する情報を読み[、コンピュータ内部の作業を始める前に](#page-9-0)その手 順に従ってください。コンピュータ内部の作業を終えた後[、コンピュータ](#page-12-0) [内部の作業を終えた後](#page-12-0)の指示に従ってください。より安全にお使いいただ くためのベストプラクティスについては、dell.com/ regulatory\_compliance の規制順守のホームページを参照してくださ い。
- Ø
	- メモ: お使いのコンピュータのサービスタグはシステム基板に保存されて います。システム基板の取り付け後に、BIOS セットアッププログラムにサ ービスタグを入力する必要があります。
- **グ メモ:** システム基板を取り付けると、BIOS セットアッププログラムを使用 して BIOS に行った変更はすべて削除されます。システム基板を取り付け た後、必要な変更を実行する必要があります。
- メモ: システム基板からケーブルを外す前に、各コネクタの位置をメモして おき、システム基板の取り付け後に正しく元の場所に戻すことができるよ うにしてください。

#### 作業を開始する前に

- 1 [バッテリーを](#page-13-0)取り外します。
- 2 [オプティカルドライブを](#page-15-0)取り外します。
- 3 [ベースカバーを](#page-19-0)取り外します。
- 4 [ハードドライブを](#page-26-0)取り外します。
- 5 [ワイヤレスカードを](#page-31-0)取り外します。
- 6 [キーボードを](#page-37-0)取り外します。
- 7 [「コンピュータベースの取り外し](#page-41-0)」の手順1から7に従ってください。
- 8 I/O [ボードを](#page-53-0)取り外します。

#### 手順

- 1 コンピュータを表向きに置いて、ディスプレイを開きます。
- 2 雷源ボタンボードケーブルをシステム基板から外します。

3 ラッチを持ち上げて、タッチパッドケーブルをシステム基板上のコネクタか ら外します。

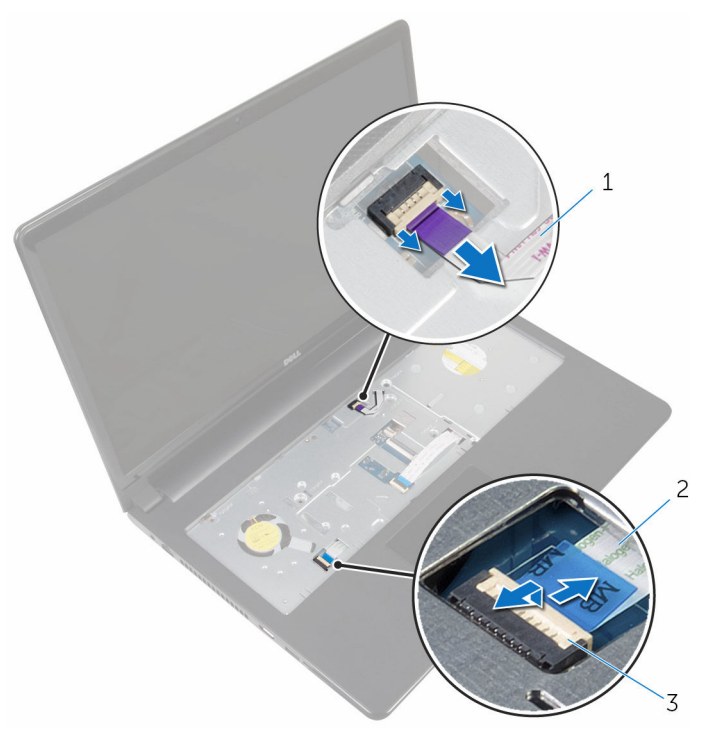

- 1 電源ボタンボードケーブル 2 タッチパッドケーブル
- 3 ラッチ
- 4 ディスプレイパネルを閉じて、コンピュータを裏返します。
- 5 ラッチを持ち上げて、ディスプレイケーブルをシステム基板上のコネクタか ら外します。

6 システム基板をパームレストアセンブリに固定しているネジを外します。

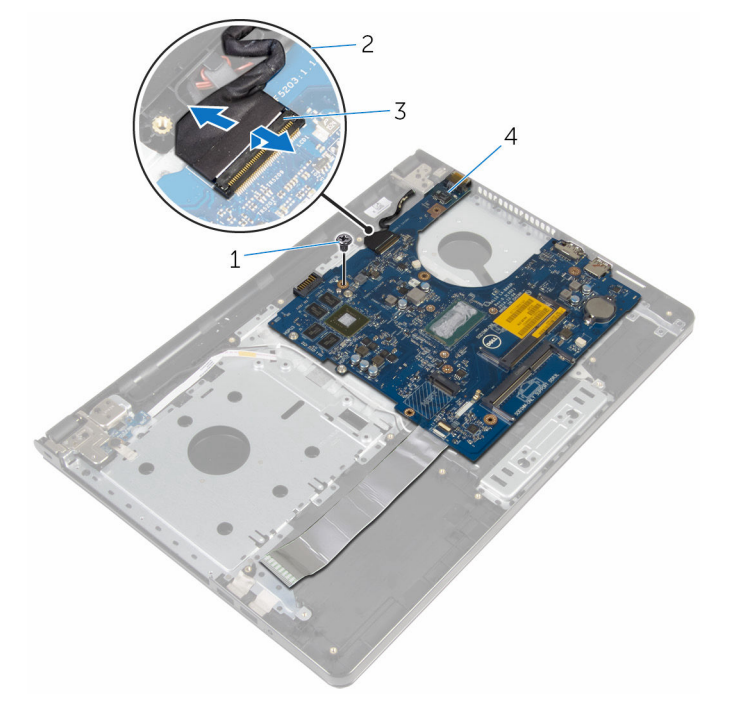

- 1 ネジ 2 ディスプレイケーブル
- 3 ラッチ インステム基板
- 7 システム基板を内側の端から慎重に持ち上げて、パームレストアセンブリの スロットからポートを外します。

8 システム基板を裏返します。

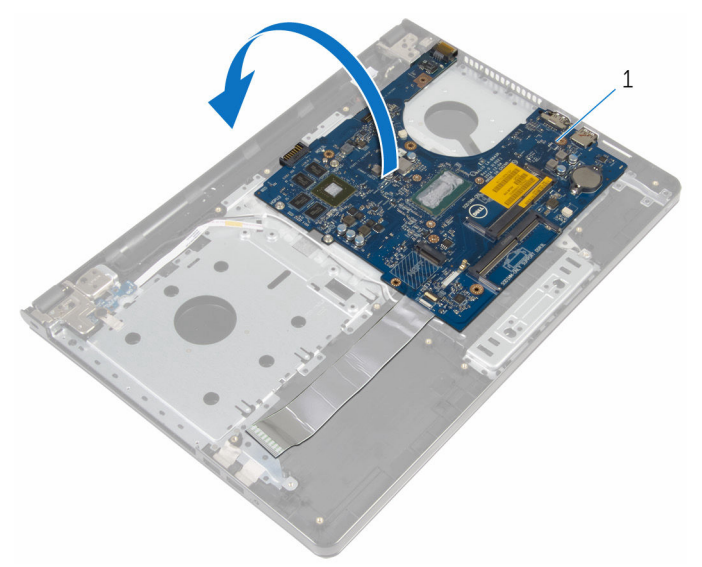

システム基板

ラッチを持ち上げて、I/O ボードケーブルをシステム基板から外します。 電源アダプタポートケーブルをシステム基板から外します。

11 システム基板を持ち上げて、パームレストアセンブリから取り外します。

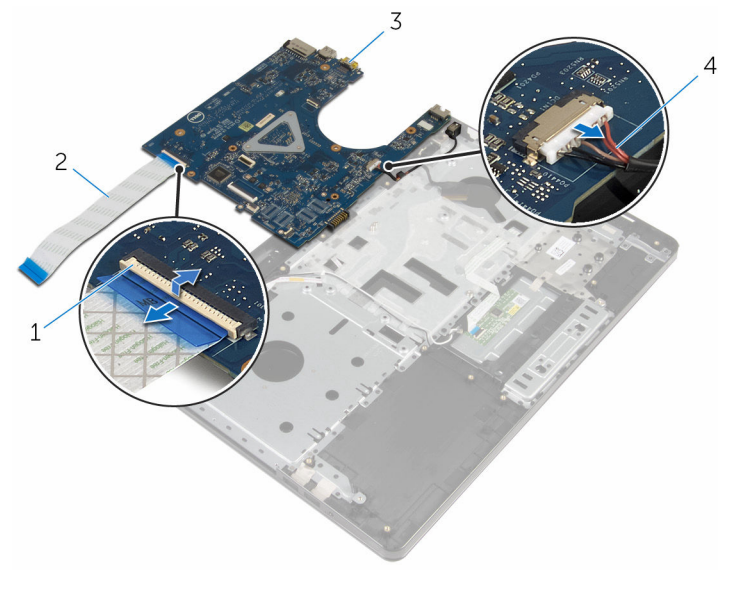

- 
- 
- 1 ラッチ 2 I/O ボードケーブル
- 3 システム基板 インスタイ 電源アダプタポートケーブ ル

## システム基板の取り付け

- 警告: コンピュータ内部の作業を始める前に、お使いのコンピュータに同梱 の安全に関する情報を読み[、コンピュータ内部の作業を始める前に](#page-9-0)その手 順に従ってください。コンピュータ内部の作業を終えた後[、コンピュータ](#page-12-0) [内部の作業を終えた後](#page-12-0)の指示に従ってください。より安全にお使いいただ くためのベストプラクティスについては、dell.com/ regulatory\_compliance の規制順守のホームページを参照してくださ い。
- メモ:お使いのコンピュータのサービスタグはシステム基板に保存されて Ø います。システム基板の取り付け後に、BIOS セットアッププログラムにサ ービスタグを入力する必要があります。
- **グ メモ:** システム基板を取り付けると、BIOS セットアッププログラムを使用 して BIOS に行った変更はすべて削除されます。システム基板を取り付け た後、必要な変更を実行する必要があります。

#### 手順

- 1 電源アダプタポートケーブルをシステム基板に接続します。
- 2 I/O ボードケーブルをコネクタに挿入し、ラッチを押し下げてケーブルをシ ステム基板に固定します。
- 3 システム基板を裏返します。
- 4 システム基板のポートをパームレストアセンブリのスロットに挿入し、シス テム基板をパームレストアセンブリにセットします。
- 5 システム基板のネジ穴をパームレストアセンブリのネジ穴の位置に合わせ ます。
- 6 システム基板をパームレストアセンブリに固定するネジを取り付けます。
- 7 ディスプレイケーブルをコネクタに挿入し、ラッチを押し下げてケーブルを システム基板に固定します。
- 8 コンピュータを表向きに置いて、ディスプレイを開きます。
- 9 タッチパッドケーブルをコネクタに差し込み、ラッチを押し下げてケーブル を固定します。
- 10 電源ボタンボードケーブルをシステム基板に接続します。

- 1 I/O [ボードを](#page-55-0)取り付けます。
- [「コンピュータベースの取り付け](#page-46-0)」の手順 3から8に従ってください。
- [キーボード](#page-40-0)を取り付けます。
- [ワイヤレスカード](#page-33-0)を取り付けます。
- [ハードドライブ](#page-30-0)を取り付けます。
- [ベースカバー](#page-21-0)を取り付けます。
- [オプティカルドライブ](#page-18-0)を取り付けます。
- [バッテリー](#page-14-0)を取り付けます。

ディスプレイアセンブリの取り 外し

警告: コンピュータ内部の作業を始める前に、お使いのコンピュータに同梱 の安全に関する情報を読み[、コンピュータ内部の作業を始める前に](#page-9-0)その手 順に従ってください。コンピュータ内部の作業を終えた後[、コンピュータ](#page-12-0) [内部の作業を終えた後](#page-12-0)の指示に従ってください。より安全にお使いいただ くためのベストプラクティスについては、dell.com/ regulatory\_compliance の規制順守のホームページを参照してくださ い。

### 作業を開始する前に

- 1 [バッテリーを](#page-13-0)取り外します。
- 2 [オプティカルドライブを](#page-15-0)取り外します。
- 3 [ベースカバーを](#page-19-0)取り外します。
- 4 [ハードドライブを](#page-26-0)取り外します。
- 5 [ワイヤレスカードを](#page-31-0)取り外します。
- 6 [キーボードを](#page-37-0)取り外します。
- 7 [「コンピュータベースの](#page-41-0)取り外し」の手順 1 から 7 に従ってください。

#### 手順

- 1 アンテナケーブルの配線をメモして、ケーブルを配線ガイドから外します。
- 2 ラッチを持ち上げ、システム基板からディスプレイケーブルを外します。
3 ディスプレイケーブルの配線をメモして、ケーブルを配線ガイドから外しま す。

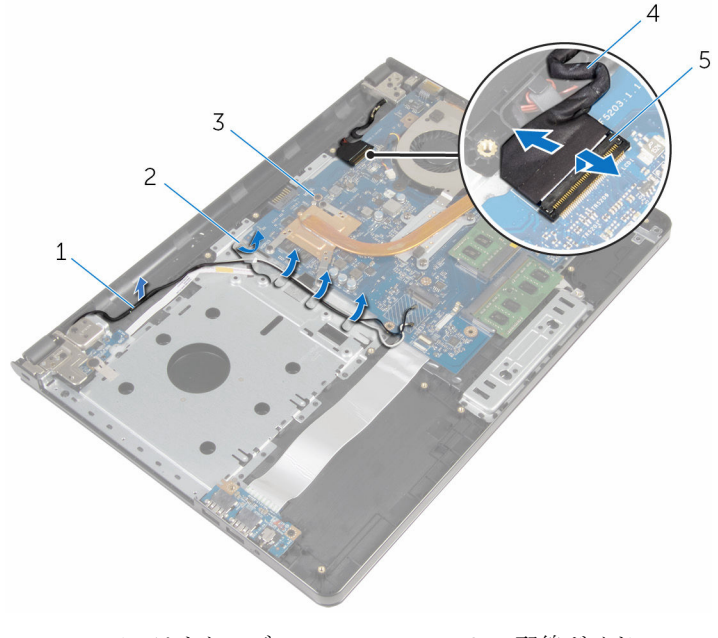

- 1 アンテナケーブル 2 配線ガイド
	-
- 3 システム基板 インスプレイケーブル
- 5 ラッチ
- 4 コンピュータを裏返します。
- 5 ディスプレイを 90 度の角度まで開きます。
- 6 コンピュータをテーブルの端に置いて、パームレストアセンブリがテーブル 上にあり、ディスプレイヒンジを上に向けてディスプレイアセンブリがテー ブルの端よりも広がるようにします。
- 7 ディスプレイヒンジをパームレストアセンブリに固定しているネジを外し ます。

8 ディスプレイアセンブリを持ち上げて、パームレストアセンブリから取り外 します。

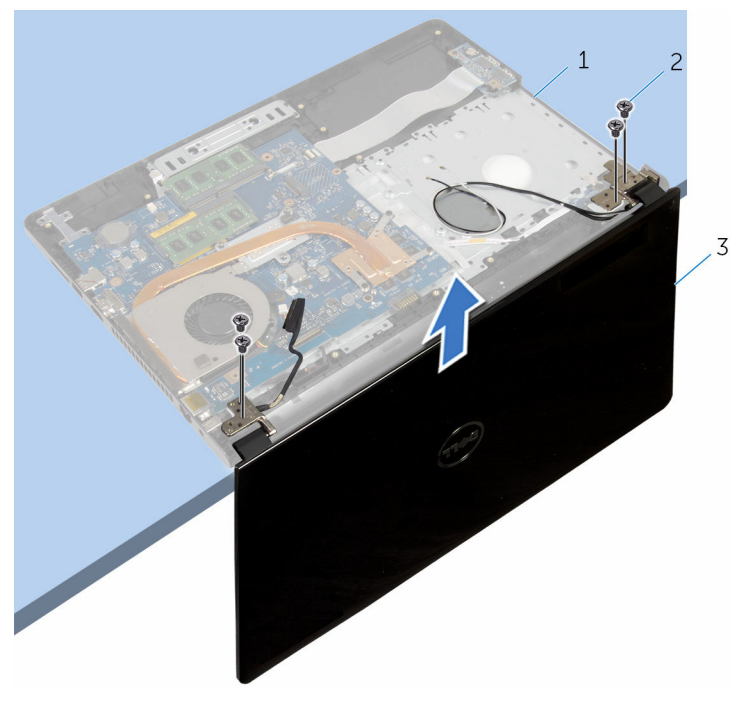

- 1 パームレストアセンブリ 2 ネジ(4)
- 3 ディスプレイアセンブリ

<span id="page-74-0"></span>ディスプレイアセンブリの取り 付け

警告: コンピュータ内部の作業を始める前に、お使いのコンピュータに同梱 の安全に関する情報を読み[、コンピュータ内部の作業を始める前に](#page-9-0)その手 順に従ってください。コンピュータ内部の作業を終えた後[、コンピュータ](#page-12-0) [内部の作業を終えた後](#page-12-0)の指示に従ってください。より安全にお使いいただ くためのベストプラクティスについては、dell.com/ regulatory\_compliance の規制順守のホームページを参照してくださ い。

## 手順

- 1 コイン型電池が端を向かないようにパームレストアセンブリをテーブルの 端に置きます。
- 2 ディスプレイヒンジのネジ穴をパームレストアセンブリのネジ穴の位置に 合わせます。
- 3 ディスプレイヒンジをパームレストアセンブリに固定するネジを取り付け ます。
- 4 ディスプレイを閉じて、コンピュータを裏返します。
- 5 ディスプレイケーブルをパームレストアセンブリの配線ガイドに沿って配 線します。
- 6 ディスプレイケーブルをコネクタに差し込み、ラッチを押し下げて、ディス プレイケーブルをシステム基板に接続します。
- 7 アンテナケーブルをパームレストアセンブリの配線ガイドに沿って配線し ます。

- 1 [「コンピュータベースの取り付け](#page-46-0)」の手順3から8に従ってください。
- 2 [キーボード](#page-40-0)を取り付けます。
- 3 [ワイヤレスカード](#page-33-0)を取り付けます。
- 4 [ハードドライブ](#page-30-0)を取り付けます。
- 5 [ベースカバー](#page-21-0)を取り付けます。
- 6 [オプティカルドライブ](#page-18-0)を取り付けます。
- 7 [バッテリー](#page-14-0)を取り付けます。

<span id="page-75-0"></span>ディスプレイベゼルの取り外し

△ 警告: コンピュータ内部の作業を始める前に、お使いのコンピュータに同梱 の安全に関する情報を読み[、コンピュータ内部の作業を始める前に](#page-9-0)その手 順に従ってください。コンピュータ内部の作業を終えた後[、コンピュータ](#page-12-0) [内部の作業を終えた後](#page-12-0)の指示に従ってください。より安全にお使いいただ くためのベストプラクティスについては、dell.com/ regulatory\_compliance の規制順守のホームページを参照してくださ い。

### 作業を開始する前に

- 1 [バッテリーを](#page-13-0)取り外します。
- 2 [オプティカルドライブを](#page-15-0)取り外します。
- **3** [ベースカバーを](#page-19-0)取り外します。
- 4 [ハードドライブを](#page-26-0)取り外します。
- 5 [ワイヤレスカードを](#page-31-0)取り外します。
- 6 [キーボードを](#page-37-0)取り外します。
- 7 [「コンピュータベースの](#page-41-0)取り外し」の手順 1 から 7 に従ってください。
- 8 [ディスプレイアセンブリを](#page-71-0)取り外します。

#### 手順

1 ディスプレイベゼルの内側の端を指先で慎重に持ち上げます。

2 ディスプレイベゼルをディスプレイ背面カバーから取り外します。

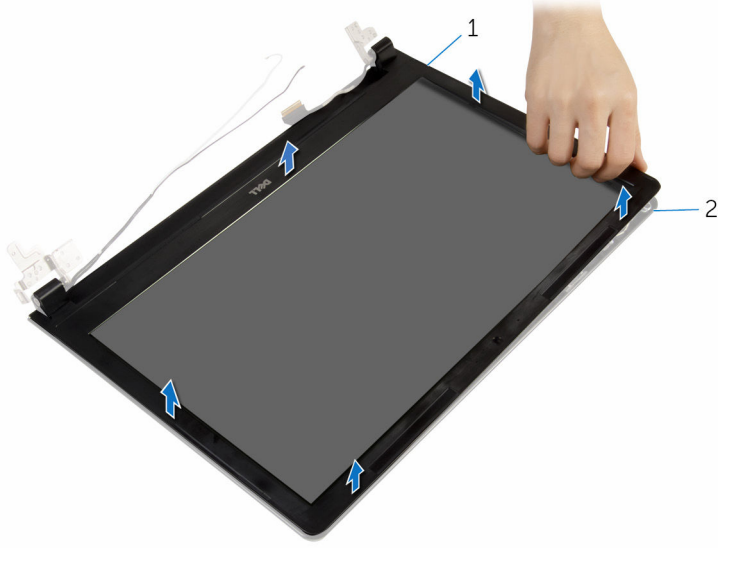

ディスプレイベゼル 2 ディスプレイ背面カバー

<span id="page-77-0"></span>ディスプレイベゼルの取り付け

△ 警告: コンピュータ内部の作業を始める前に、お使いのコンピュータに同梱 の安全に関する情報を読み[、コンピュータ内部の作業を始める前に](#page-9-0)その手 順に従ってください。コンピュータ内部の作業を終えた後[、コンピュータ](#page-12-0) [内部の作業を終えた後](#page-12-0)の指示に従ってください。より安全にお使いいただ くためのベストプラクティスについては、dell.com/ regulatory\_compliance の規制順守のホームページを参照してくださ い。

### 手順

ディスプレイベゼルをディスプレイ背面カバーに合わせて、ディスプレイベゼル を所定の位置にゆっくりとはめ込みます。

- 1 [ディスプレイアセンブリ](#page-74-0)を取り付けます。
- 2 [「コンピュータベースの](#page-46-0)取り付け」の手順 3 から 8 に従ってください。
- 3 [キーボード](#page-40-0)を取り付けます。
- 4 [ワイヤレスカード](#page-33-0)を取り付けます。
- 5 [ハードドライブ](#page-30-0)を取り付けます。
- 6 [ベースカバー](#page-21-0)を取り付けます。
- 7 [オプティカルドライブ](#page-18-0)を取り付けます。
- 8 [バッテリー](#page-14-0)を取り付けます。

<span id="page-78-0"></span>ディスプレイパネルの取り外し

△ 警告: コンピュータ内部の作業を始める前に、お使いのコンピュータに同梱 の安全に関する情報を読み[、コンピュータ内部の作業を始める前に](#page-9-0)その手 順に従ってください。コンピュータ内部の作業を終えた後[、コンピュータ](#page-12-0) [内部の作業を終えた後](#page-12-0)の指示に従ってください。より安全にお使いいただ くためのベストプラクティスについては、dell.com/ requlatory\_compliance の規制順守のホームページを参照してくださ い。

#### 作業を開始する前に

- 1 [バッテリーを](#page-13-0)取り外します。
- 2 [オプティカルドライブを](#page-15-0)取り外します。
- **3** [ベースカバーを](#page-19-0)取り外します。
- 4 [ハードドライブを](#page-26-0)取り外します。
- 5 [ワイヤレスカードを](#page-31-0)取り外します。
- 6 [キーボードを](#page-37-0)取り外します。
- 7 [「コンピュータベースの取り外し](#page-41-0)」の手順 1 から 7 に従ってください。
- 8 [ディスプレイアセンブリを](#page-71-0)取り外します。
- 9 [ディスプレイベゼルを](#page-75-0)取り外します。

### 手順

1 ディスプレイペネルをディスプレイ背面カバーに固定しているネジを外し ます。

2 ディスプレイパネルを慎重に持ち上げて裏返します。

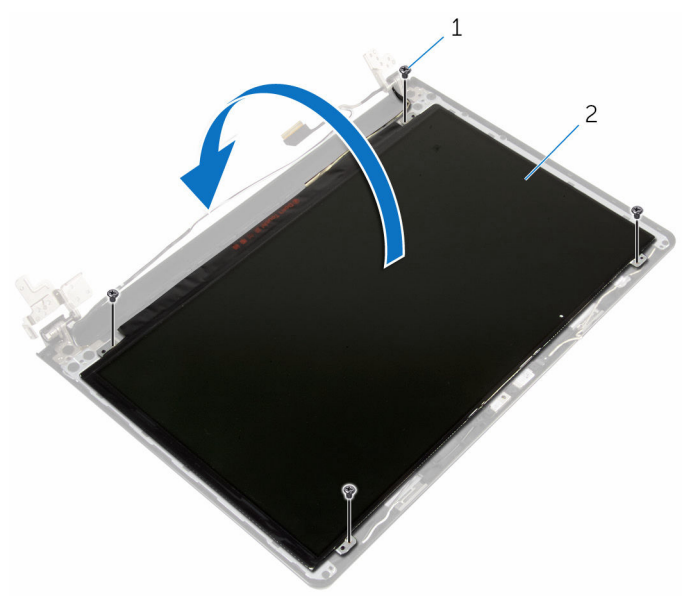

1 ネジ(4) 2 ディスプレイパネル

3 ディスプレイケーブルに装着されているテープをはがします。

4 ディスプレイケーブルをディスプレイパネルケーブルコネクタから外しま す。

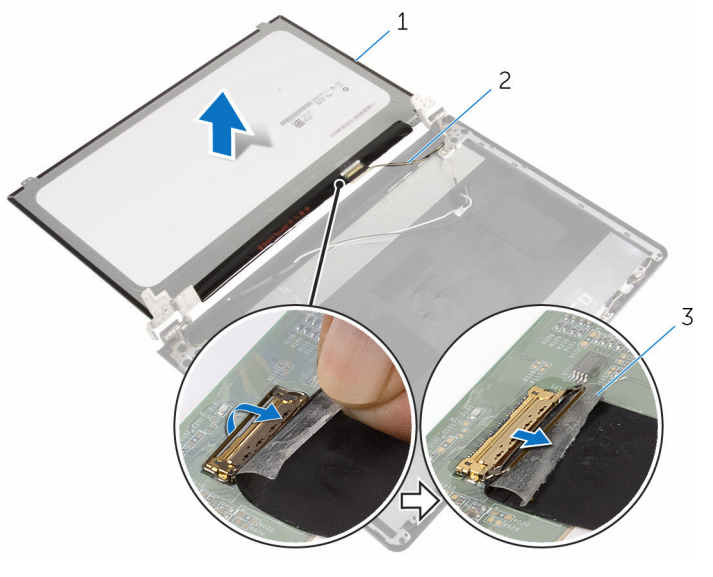

- 1 ディスプレイパネル 2 ディスプレイケーブル 3 テープ
- 5 ディスプレイパネルを持ち上げて、ディスプレイ背面カバーから取り外しま す。

<span id="page-81-0"></span>ディスプレイパネルの取り付け

警告: コンピュータ内部の作業を始める前に、お使いのコンピュータに同梱 の安全に関する情報を読み[、コンピュータ内部の作業を始める前に](#page-9-0)その手 順に従ってください。コンピュータ内部の作業を終えた後[、コンピュータ](#page-12-0) [内部の作業を終えた後](#page-12-0)の指示に従ってください。より安全にお使いいただ くためのベストプラクティスについては、dell.com/ regulatory\_compliance の規制順守のホームページを参照してくださ い。

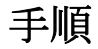

- 1 ディスプレイケーブルをディスプレイパネルコネクタに接続します。
- 2 ディスプレイケーブルを固定するテープを貼り付けます。
- 3 ディスプレイパネルをディスプレイ背面カバーにゆっくりと置き、ディスプ レイパネルのネジ穴をディスプレイ背面カバーのネジ穴に合わせます。
- 4 ディスプレイパネルをディスプレイ背面カバーに固定するネジを取り付け ます。

- 1 [ディスプレイベゼル](#page-77-0)を取り付けます。
- 2 [ディスプレイアセンブリ](#page-74-0)を取り付けます。
- 3 [「コンピュータベースの取り付け](#page-46-0)」の手順 3 から 8 に従ってください。
- 4 [キーボード](#page-40-0)を取り付けます。
- 5 [ワイヤレスカード](#page-33-0)を取り付けます。
- 6 [ハードドライブ](#page-30-0)を取り付けます。
- 7 [ベースカバー](#page-21-0)を取り付けます。
- 8 [オプティカルドライブ](#page-18-0)を取り付けます。
- 9 [バッテリー](#page-14-0)を取り付けます。

# <span id="page-82-0"></span>ディスプレイヒンジの取り外し

警告: コンピュータ内部の作業を始める前に、お使いのコンピュータに同梱 の安全に関する情報を読み[、コンピュータ内部の作業を始める前に](#page-9-0)その手 順に従ってください。コンピュータ内部の作業を終えた後[、コンピュータ](#page-12-0) [内部の作業を終えた後](#page-12-0)の指示に従ってください。より安全にお使いいただ くためのベストプラクティスについては、dell.com/ requlatory\_compliance の規制順守のホームページを参照してくださ い。

## 作業を開始する前に

- 1 [バッテリーを](#page-13-0)取り外します。
- 2 [オプティカルドライブを](#page-15-0)取り外します。
- 3 [ベースカバーを](#page-19-0)取り外します。
- 4 [ハードドライブを](#page-26-0)取り外します。
- 5 [ワイヤレスカードを](#page-31-0)取り外します。
- 6 [キーボードを](#page-37-0)取り外します。
- 7 [「コンピュータベースの取り外し](#page-41-0)」の手順 1 から 7 に従ってください。
- 8 [ディスプレイアセンブリを](#page-71-0)取り外します。
- 9 [ディスプレイベゼルを](#page-75-0)取り外します。
- 10 [ディスプレイパネルを](#page-78-0)取り外します。

#### 手順

1 ディスプレイヒンジをディスプレイ背面カバーに固定しているネジを外し ます。

2 ディスプレイヒンジを持ち上げて、ディスプレイ背面カバーから取り外しま す。

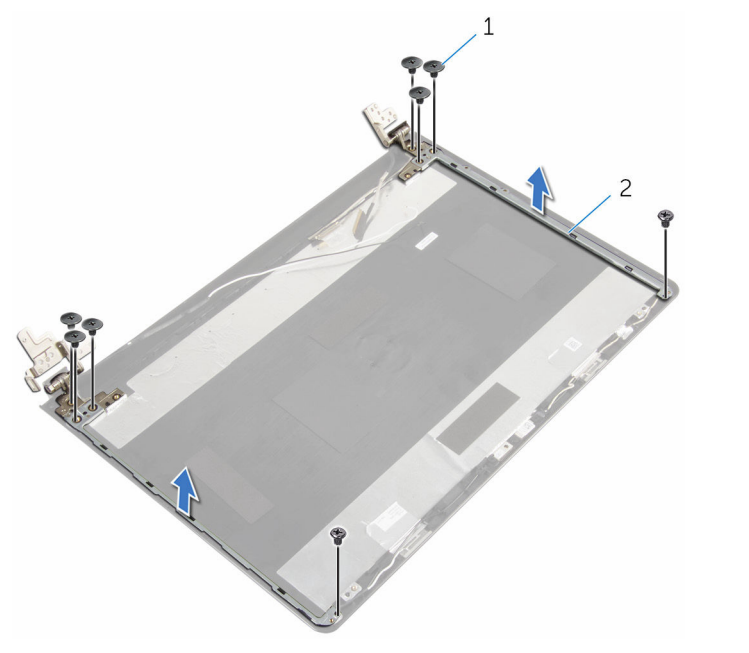

1 ネジ (8) 2 ディスプレイヒンジ (2)

# <span id="page-84-0"></span>ディスプレイヒンジの取り付け

警告: コンピュータ内部の作業を始める前に、お使いのコンピュータに同梱 の安全に関する情報を読み[、コンピュータ内部の作業を始める前に](#page-9-0)その手 順に従ってください。コンピュータ内部の作業を終えた後[、コンピュータ](#page-12-0) [内部の作業を終えた後](#page-12-0)の指示に従ってください。より安全にお使いいただ くためのベストプラクティスについては、dell.com/ requlatory\_compliance の規制順守のホームページを参照してくださ い。

### 手順

- 1 ディスプレイヒンジのネジ穴をディスプレイ背面カバーのネジ穴に合わせ ます。
- 2 ディスプレイヒンジをディスプレイ背面カバーに固定するネジを取り付け ます。

- 1 [ディスプレイパネル](#page-81-0)を取り付けます。
- 2 [ディスプレイベゼル](#page-77-0)を取り付けます。
- 3 [ディスプレイアセンブリ](#page-74-0)を取り付けます。
- 4 [「コンピュータベースの取り付け](#page-46-0)」の手順 3 から 8 に従ってください。
- 5 [キーボード](#page-40-0)を取り付けます。
- 6 [ワイヤレスカード](#page-33-0)を取り付けます。
- 7 [ハードドライブ](#page-30-0)を取り付けます。
- 8 [ベースカバー](#page-21-0)を取り付けます。
- 9 [オプティカルドライブ](#page-18-0)を取り付けます。
- 10 [バッテリー](#page-14-0)を取り付けます。

<span id="page-85-0"></span>ディスプレイケーブルの取り外 し

△ 警告: コンピュータ内部の作業を始める前に、お使いのコンピュータに同梱 の安全に関する情報を読み[、コンピュータ内部の作業を始める前に](#page-9-0)その手 順に従ってください。コンピュータ内部の作業を終えた後[、コンピュータ](#page-12-0) [内部の作業を終えた後](#page-12-0)の指示に従ってください。より安全にお使いいただ くためのベストプラクティスについては、dell.com/ regulatory\_compliance の規制順守のホームページを参照してくださ い。

#### 作業を開始する前に

- 1 [バッテリーを](#page-13-0)取り外します。
- 2 [オプティカルドライブを](#page-15-0)取り外します。
- 3 [ベースカバーを](#page-19-0)取り外します。
- 4 [ハードドライブを](#page-26-0)取り外します。
- 5 [ワイヤレスカードを](#page-31-0)取り外します。
- 6 [キーボードを](#page-37-0)取り外します。
- 7 [「コンピュータベースの取り外し](#page-41-0)」の手順 1 から 7 に従ってください。
- 8 [ディスプレイアセンブリを](#page-71-0)取り外します。
- 9 [ディスプレイベゼルを](#page-75-0)取り外します。
- 10 [ディスプレイパネルを](#page-78-0)取り外します。
- 11 [ディスプレイヒンジを](#page-82-0)取り外します。

### 手順

- 1 カメラケーブルをカメラモジュール上のコネクタから取り外します。
- 2 カメラケーブルをディスプレイ背面カバーに固定しているテープを剥がし ます。
- 3 カメラケーブルの配線をメモしてから、カメラケーブルをディスプレイ背面 カバーから取り外します。

ディスプレイケーブルの配線をメモしてから、ディスプレイケーブルをディ スプレイ背面カバーから取り外します。

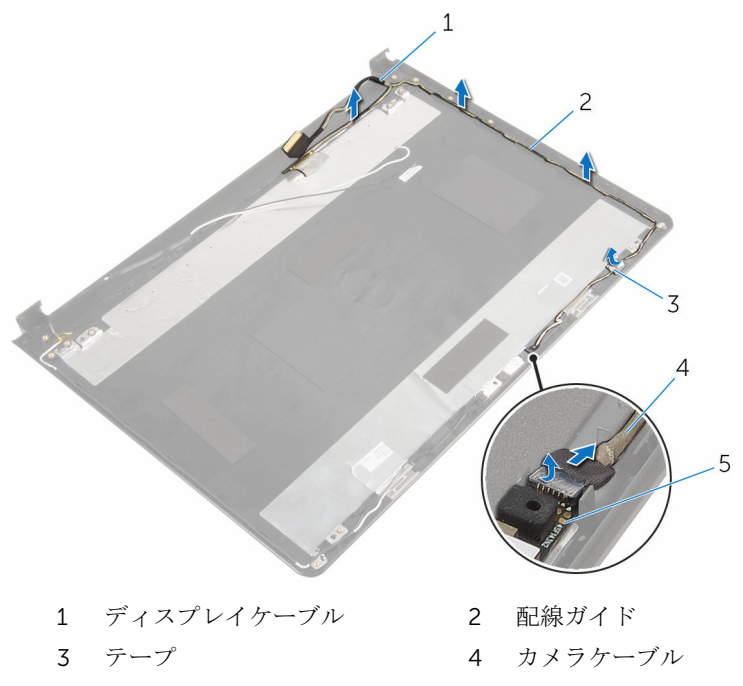

カメラモジュール

<span id="page-87-0"></span>ディスプレイケーブルの取り付 け

△ 警告: コンピュータ内部の作業を始める前に、お使いのコンピュータに同梱 の安全に関する情報を読み[、コンピュータ内部の作業を始める前に](#page-9-0)その手 順に従ってください。コンピュータ内部の作業を終えた後[、コンピュータ](#page-12-0) [内部の作業を終えた後](#page-12-0)の指示に従ってください。より安全にお使いいただ くためのベストプラクティスについては、dell.com/ regulatory\_compliance の規制順守のホームページを参照してくださ い。

## 手順

- 1 ディスプレイケーブルをディスプレイ背面カバーの配線ガイドに沿って配 線します。
- 2 カメラケーブルをディスプレイ背面カバーの配線ガイドに沿って配線しま す。
- 3 カメラケーブルをディスプレイ背面カバーに固定するテープを貼り付けま す。
- 4 カメラケーブルをカメラモジュールのコネクタに接続します。

- 1 [ディスプレイヒンジ](#page-84-0)を取り付けます。
- 2 [ディスプレイパネル](#page-81-0)を取り付けます。
- 3 [ディスプレイベゼル](#page-77-0)を取り付けます。
- 4 [ディスプレイアセンブリ](#page-74-0)を取り付けます。
- 5 [「コンピュータベースの取り付け](#page-46-0)」の手順 3 から 8 に従ってください。
- 6 [キーボード](#page-40-0)を取り付けます。
- 7 [ワイヤレスカード](#page-33-0)を取り付けます。
- 8 [ハードドライブ](#page-30-0)を取り付けます。
- 9 [ベースカバー](#page-21-0)を取り付けます。
- 10 [オプティカルドライブ](#page-18-0)を取り付けます。
- 11 [バッテリー](#page-14-0)を取り付けます。

## ディスプレイ背面カバーとアン テナアセンブリの取り外し

△ 警告: コンピュータ内部の作業を始める前に、お使いのコンピュータに同梱 の安全に関する情報を読み[、コンピュータ内部の作業を始める前に](#page-9-0)その手 順に従ってください。コンピュータ内部の作業を終えた後[、コンピュータ](#page-12-0) [内部の作業を終えた後](#page-12-0)の指示に従ってください。より安全にお使いいただ くためのベストプラクティスについては、dell.com/ regulatory\_compliance の規制順守のホームページを参照してくださ い。

## 作業を開始する前に

- 1 [バッテリーを](#page-13-0)取り外します。
- 2 [オプティカルドライブを](#page-15-0)取り外します。
- 3 [ベースカバーを](#page-19-0)取り外します。
- 4 [ハードドライブを](#page-26-0)取り外します。
- 5 [ワイヤレスカードを](#page-31-0)取り外します。
- 6 [キーボードを](#page-37-0)取り外します。
- 7 [「コンピュータベースの取り外し](#page-41-0)」の手順 1 から 7 に従ってください。
- 8 [ディスプレイアセンブリを](#page-71-0)取り外します。
- 9 [ディスプレイベゼルを](#page-75-0)取り外します。
- 10 [ディスプレイパネルを](#page-78-0)取り外します。
- 11 [ディスプレイヒンジを](#page-82-0)取り外します。
- 12 [ディスプレイケーブルを](#page-85-0)外します。

### 手順

「作業を開始する前に」の手順をすべて実行してから、ディスプレイ背面カバー とアンテナアセンブリを取り外します。

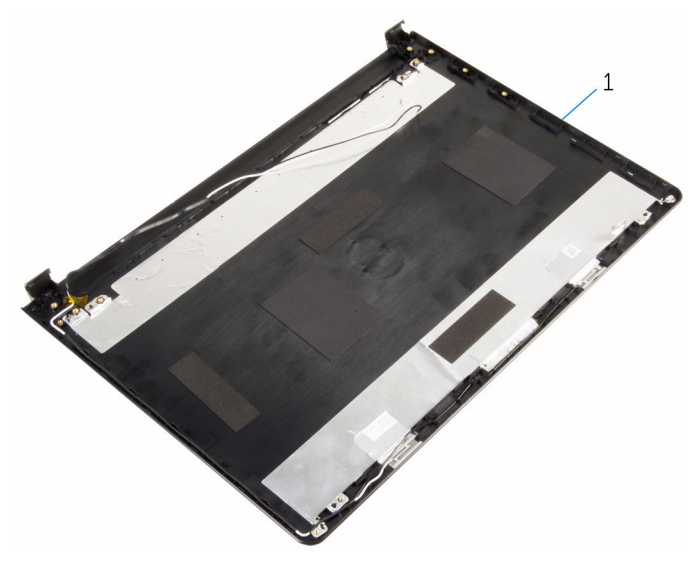

 ディスプレイ背面カバーとアンテ ナアセンブリ

## ディスプレイ背面カバーとアン テナアセンブリの取り付け

△ 警告: コンピュータ内部の作業を始める前に、お使いのコンピュータに同梱 の安全に関する情報を読み[、コンピュータ内部の作業を始める前に](#page-9-0)その手 順に従ってください。コンピュータ内部の作業を終えた後[、コンピュータ](#page-12-0) [内部の作業を終えた後](#page-12-0)の指示に従ってください。より安全にお使いいただ くためのベストプラクティスについては、dell.com/ requlatory\_compliance の規制順守のホームページを参照してくださ い。

## 手順

ディスプレイ背面カバーを平らな場所に置きます。

- 1 [ディスプレイケーブル](#page-87-0)を取り付けます。
- 2 [ディスプレイヒンジ](#page-84-0)を取り付けます。
- 3 [ディスプレイパネル](#page-81-0)を取り付けます。
- 4 [ディスプレイベゼル](#page-77-0)を取り付けます。
- 5 [ディスプレイアセンブリ](#page-74-0)を取り付けます。
- 6 [「コンピュータベースの取り付け](#page-46-0)」の手順 3 から 8 に従ってください。
- 7 [キーボード](#page-40-0)を取り付けます。
- 8 [ワイヤレスカード](#page-33-0)を取り付けます。
- 9 [ハードドライブ](#page-30-0)を取り付けます。
- 10 [ベースカバー](#page-21-0)を取り付けます。
- 11 [オプティカルドライブ](#page-18-0)を取り付けます。
- 12 [バッテリー](#page-14-0)を取り付けます。

## カメラの取り外し

△ 警告: コンピュータ内部の作業を始める前に、お使いのコンピュータに同梱 の安全に関する情報を読み[、コンピュータ内部の作業を始める前に](#page-9-0)その手 順に従ってください。コンピュータ内部の作業を終えた後[、コンピュータ](#page-12-0) [内部の作業を終えた後](#page-12-0)の指示に従ってください。より安全にお使いいただ くためのベストプラクティスについては、dell.com/ regulatory\_compliance の規制順守のホームページを参照してくださ い。

## 作業を開始する前に

- 1 [バッテリーを](#page-13-0)取り外します。
- 2 [オプティカルドライブを](#page-15-0)取り外します。
- 3 [ベースカバーを](#page-19-0)取り外します。
- 4 [ハードドライブを](#page-26-0)取り外します。
- 5 [ワイヤレスカードを](#page-31-0)取り外します。
- 6 [キーボードを](#page-37-0)取り外します。
- 7 [「コンピュータベースの取り外し](#page-41-0)」の手順 1 から 7 に従ってください。
- 8 [ディスプレイアセンブリを](#page-71-0)取り外します。
- 9 [ディスプレイベゼルを](#page-75-0)取り外します。

### 手順

- 1 カメラケーブルをカメラから取り外します。
- 2 プラスチックスクライブを使用して、カメラをディスプレイ背面カバーから 慎重に持ち上げます。

3 カメラを持ち上げて、ディスプレイ背面カバーから取り外します。

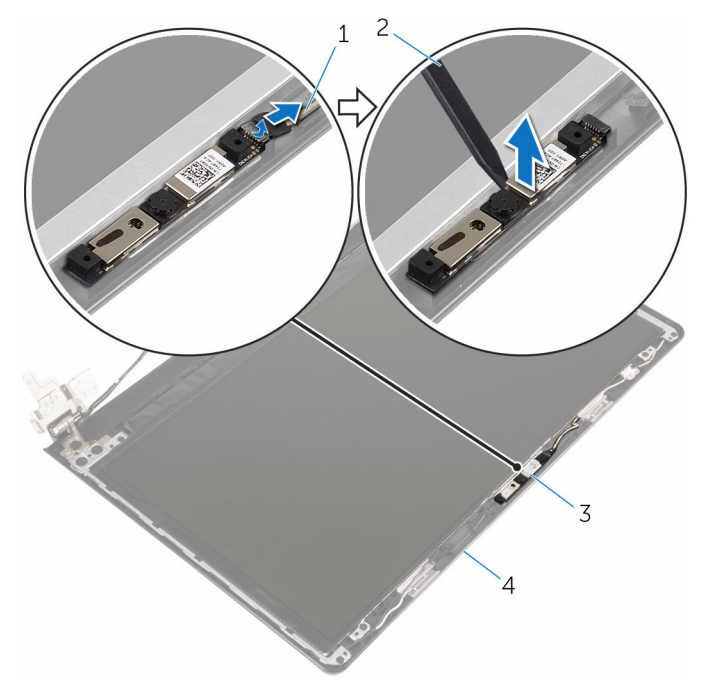

- 1 カメラケーブル 2 プラスチックスクライブ
- 3 カメラ イングリングレイ背面カバー

## カメラの取り付け

△ 警告: コンピュータ内部の作業を始める前に、お使いのコンピュータに同梱 の安全に関する情報を読み[、コンピュータ内部の作業を始める前に](#page-9-0)その手 順に従ってください。コンピュータ内部の作業を終えた後[、コンピュータ](#page-12-0) [内部の作業を終えた後](#page-12-0)の指示に従ってください。より安全にお使いいただ くためのベストプラクティスについては、dell.com/ regulatory\_compliance の規制順守のホームページを参照してくださ い。

## 手順

- 1 位置合わせポストを使って、カメラをディスプレイ背面カバーに取り付けま す。
- 2 カメラケーブルをカメラコネクタに接続します。

- 1 [ディスプレイベゼル](#page-77-0)を取り付けます。
- 2 [ディスプレイアセンブリ](#page-74-0)を取り付けます。
- 3 [「コンピュータベースの取り付け](#page-46-0)」の手順 3 から 8 に従ってください。
- 4 [キーボード](#page-40-0)を取り付けます。
- 5 [ワイヤレスカード](#page-33-0)を取り付けます。
- 6 [ハードドライブ](#page-30-0)を取り付けます。
- 7 [ベースカバー](#page-21-0)を取り付けます。
- 8 [オプティカルドライブ](#page-18-0)を取り付けます。
- 9 [バッテリー](#page-14-0)を取り付けます。

## <span id="page-94-0"></span>電源アダプタポートの取り外し

警告: コンピュータ内部の作業を始める前に、お使いのコンピュータに同梱 ∧ の安全に関する情報を読み[、コンピュータ内部の作業を始める前に](#page-9-0)その手 順に従ってください。コンピュータ内部の作業を終えた後[、コンピュータ](#page-12-0) [内部の作業を終えた後](#page-12-0)の指示に従ってください。より安全にお使いいただ くためのベストプラクティスについては、dell.com/ requlatory\_compliance の規制順守のホームページを参照してくださ い。

## 作業を開始する前に

- 1 [バッテリーを](#page-13-0)取り外します。
- 2 [オプティカルドライブを](#page-15-0)取り外します。
- **3** [ベースカバーを](#page-19-0)取り外します。
- 4 [ハードドライブを](#page-26-0)取り外します。
- 5 [ワイヤレスカードを](#page-31-0)取り外します。
- 6 [キーボードを](#page-37-0)取り外します。
- 7 [「コンピュータベースの取り外し](#page-41-0)」の手順1から7に従ってください。
- 8 I/O [ボードを](#page-53-0)取り外します。
- 9 [ディスプレイアセンブリを](#page-71-0)取り外します。
- 10 [システム基板を](#page-64-0)取り外します。

#### 手順

- 1 電源アダプタポートケーブルの配線をメモして、パームレストアセンブリの 配線ガイドから取り外します。
- 2 雷源アダプタボードをパームレストアセンブリに固定しているネジを外し ます。

3 電源アダプタポートをケーブルと一緒に持ち上げて、パームレストアセンブ リから取り外します。

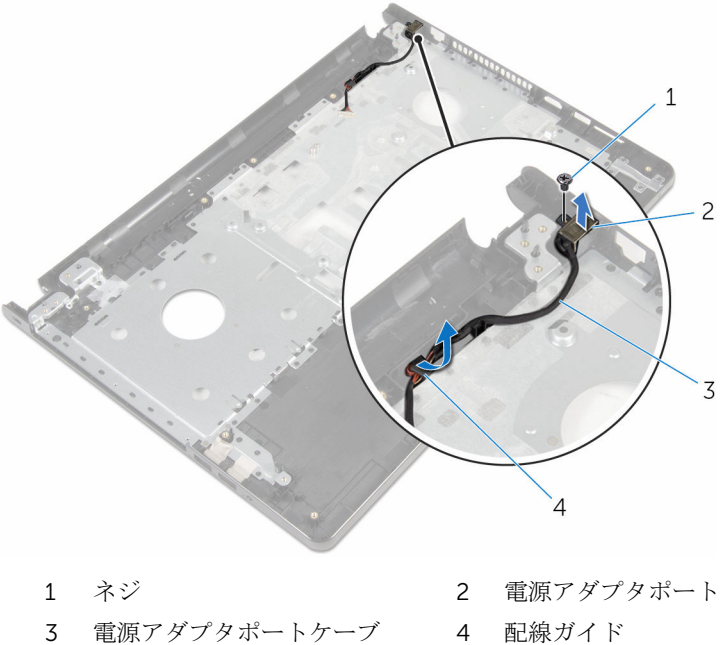

ル

## <span id="page-96-0"></span>電源アダプタポートの取り付け

警告: コンピュータ内部の作業を始める前に、お使いのコンピュータに同梱 ∧ の安全に関する情報を読み[、コンピュータ内部の作業を始める前に](#page-9-0)その手 順に従ってください。コンピュータ内部の作業を終えた後[、コンピュータ](#page-12-0) [内部の作業を終えた後](#page-12-0)の指示に従ってください。より安全にお使いいただ くためのベストプラクティスについては、dell.com/ requlatory\_compliance の規制順守のホームページを参照してくださ い。

手順

- 1 電源アダプタポートを所定の位置にスライドさせます。
- 2 雷源アダプタポートをパームレストアセンブリに固定するネジを取り付け ます。
- 3 電源アダプタポートケーブルをパームレストアセンブリの配線ガイドに沿 って配線します。

- 1 [システム基板](#page-69-0)を取り付けます。
- 2 [ディスプレイアセンブリ](#page-74-0)を取り付けます。
- 3 I/O [ボードを](#page-55-0)取り付けます。
- 4 [「コンピュータベースの取り付け](#page-46-0)」の手順 3 から 8 に従ってください。
- 5 [キーボード](#page-40-0)を取り付けます。
- 6 [ワイヤレスカード](#page-33-0)を取り付けます。
- 7 [ハードドライブ](#page-30-0)を取り付けます。
- 8 [ベースカバー](#page-21-0)を取り付けます。
- 9 [オプティカルドライブ](#page-18-0)を取り付けます。
- 10 [バッテリー](#page-14-0)を取り付けます。

パームレストアセンブリの取り 外し

△ 警告: コンピュータ内部の作業を始める前に、お使いのコンピュータに同梱 の安全に関する情報を読み[、コンピュータ内部の作業を始める前に](#page-9-0)その手 順に従ってください。コンピュータ内部の作業を終えた後[、コンピュータ](#page-12-0) [内部の作業を終えた後](#page-12-0)の指示に従ってください。より安全にお使いいただ くためのベストプラクティスについては、dell.com/ regulatory\_compliance の規制順守のホームページを参照してくださ い。

#### 作業を開始する前に

- 1 [バッテリーを](#page-13-0)取り外します。
- 2 [オプティカルドライブを](#page-15-0)取り外します。
- 3 [ベースカバーを](#page-19-0)取り外します。
- 4 [ハードドライブを](#page-26-0)取り外します。
- 5 [ワイヤレスカードを](#page-31-0)取り外します。
- 6 [キーボードを](#page-37-0)取り外します。
- 7 [「コンピュータベースの取り外し](#page-41-0)」の手順 1 から 7 に従ってください。
- 8 I/O [ボードを](#page-53-0)取り外します。
- 9 [ディスプレイアセンブリを](#page-71-0)取り外します。
- 10 [電源ボタンモジュールを](#page-60-0)取り外します。
- 11 [システム基板を](#page-64-0)取り外します。
- 12 [電源アダプタポートを](#page-94-0)取り外します。

#### 手順

「作業を開始する前に」の手順をすべて実行してから、パームレストアセンブリ を取り外します。

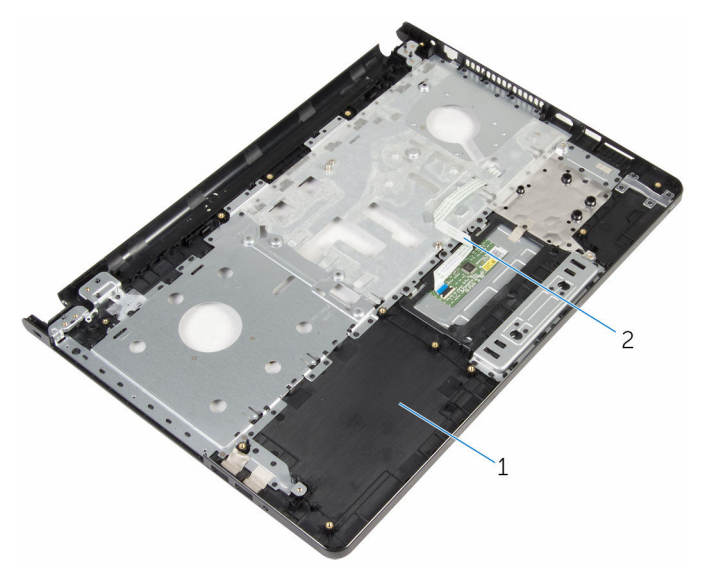

パームレストアセンブリ 2 タッチパッドケーブル

## パームレストアセンブリの取り 付け

△ 警告: コンピュータ内部の作業を始める前に、お使いのコンピュータに同梱 の安全に関する情報を読み[、コンピュータ内部の作業を始める前に](#page-9-0)その手 順に従ってください。コンピュータ内部の作業を終えた後[、コンピュータ](#page-12-0) [内部の作業を終えた後](#page-12-0)の指示に従ってください。より安全にお使いいただ くためのベストプラクティスについては、dell.com/ regulatory\_compliance の規制順守のホームページを参照してくださ い。

## 手順

パームレストアセンブリを平らな面に置きます。

- 1 [電源アダプタポート](#page-96-0)を取り付けます。
- 2 [システム基板](#page-69-0)を取り付けます。
- 3 [電源ボタンモジュール](#page-63-0)を取り付けます。
- 4 [ディスプレイアセンブリ](#page-74-0)を取り付けます。
- 5 I/O [ボードを](#page-55-0)取り付けます。
- 6 [「コンピュータベースの取り付け](#page-46-0)」の手順 3 から 8 に従ってください。
- 7 [キーボード](#page-40-0)を取り付けます。
- 8 [ワイヤレスカード](#page-33-0)を取り付けます。
- 9 [ハードドライブ](#page-30-0)を取り付けます。
- 10 [ベースカバー](#page-21-0)を取り付けます。
- 11 [オプティカルドライブ](#page-18-0)を取り付けます。
- 12 [バッテリー](#page-14-0)を取り付けます。

# BIOS のフラッシュ

更新がある場合やシステム基板を取り付ける場合に、BIOS のフラッシュ(更新) を行う必要があります。BIOS のフラッシュは、次の通りです。

- 1 コンピュータの電源を入れます。
- 2 dell.com/supportにアクセスします。
- 3 Product Support (製品サポート)をクリックし、ノートパソコンのサービ スタグを入力し、Submit (送信) をクリックします。

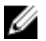

■ メモ: サービスタグがない場合は、自動検出機能を使用するか、お使い のコンピュータのモデルを手動で参照してください。

- 4 Drivers & Downloads (ドライバとダウンロード)をクリックします。
- 5 お使いのコンピュータにインストールされているオペレーティングシステ ムを選択します。
- **6 ページを下にスクロールして、BIOSを展開します。**
- 7 ファイルをダウンロードをクリックして、お使いのコンピュータの BIOS の 最新バージョンをダウンロードします。
- 8 ファイルを保存し、ダウンロードが完了したら、BIOS アップデートファイ ルを保存したフォルダに移動します。
- 9 BIOS アップデートファイルのアイコンをダブルクリックし、画面に表示さ れる指示に従います。